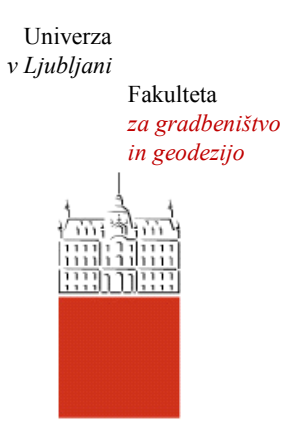

Jamova cesta 2 1000 Ljubljana, Slovenija <http://www3.fgg.uni-lj.si/>

**DRUGG** – Digitalni repozitorij UL FGG <http://drugg.fgg.uni-lj.si/>

To je izvirna različica zaključnega dela.

Prosimo, da se pri navajanju sklicujte na bibliografske podatke, kot je navedeno:

Ceglar, L., 2015. Izdelava 3D tiskalnika in preizkus mehanskih lastnosti tiskanih modelov. Diplomska naloga. Ljubljana, Univerza v Ljubljani, Fakulteta za gradbeništvo in geodezijo. (mentor Cerovšek, T.): 30 str.

Datum arhiviranja:01-04-2015

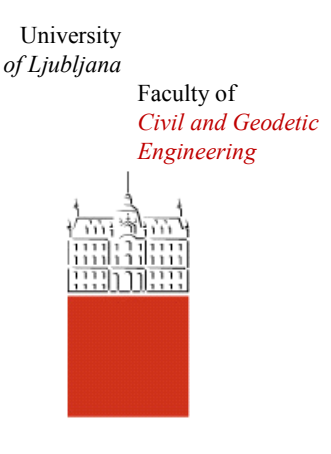

Jamova cesta 2 SI – 1000 Ljubljana, Slovenia <http://www3.fgg.uni-lj.si/en/>

**DRUGG** – The Digital Repository <http://drugg.fgg.uni-lj.si/>

This is original version of final thesis.

When citing, please refer to the publisher's bibliographic information as follows:

Ceglar, L., 2015. Izdelava 3D tiskalnika in preizkus mehanskih lastnosti tiskanih modelov. B.Sc. Thesis. Ljubljana, University of Ljubljani, Faculty of civil and geodetic engineering. (supervisor Cerovšek, T.): 30 pp.

Archiving Date: 01-04-2015

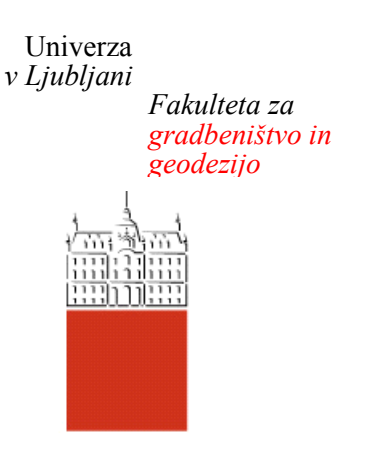

*Jamova 2 1000 Ljubljana, Slovenija telefon (01) 47 68 500 faks (01) 42 50 681 fgg@fgg.uni-lj.si*

**UNIVERZITETNI ŠTUDIJSKI PROGRAM PRVE STOPNJE GRADBENIŠTVO**

Kandidat:

# **LUKA CEGLAR**

# **IZDELAVA 3D TISKALNIKA IN PREIZKUS MEHANSKIH LASTNOSTI TISKANIH MODELOV**

Diplomska naloga št.: 175/B-GR

# **CREATING A 3D PRINTER AND TESTING MECHANICAL PROPERTIES OF PRINTED MODELS**

Graduation thesis No.: 175/B-GR

**Mentor: Predsednik komisije:**

doc. dr. Tomo Cerovšek doc. dr. Tomo Cerovšek

**Član komisije:** doc. dr. Tomaž Maher prof. dr. Boštjan Brank

Ljubljana, 30. 03. 2015

## <span id="page-2-0"></span>**POPRAVKI**

**Stran z napako Vrstica z napako Namesto Naj bo**

## <span id="page-3-0"></span>**IZJAVE**

Podpisani Luka Ceglar izjavljam, da sem avtor diplomskega dela z naslovom: »Izdelava 3D tiskalnika in preizkus mehanskih lastnosti tiskanih modelov«.

Izjavljam, da je elektronska različica v vsem enaka tiskani različici.

Izjavljam, da dovoljujem objavo elektronske različice v digitalnem repozitoriju.

Ljubljana, 15.01.2015 Luka Ceglar

## <span id="page-4-0"></span>**BIBLIOGRAFSKO − DOKUMENTACIJSKA STRAN IN IZVLEČEK**

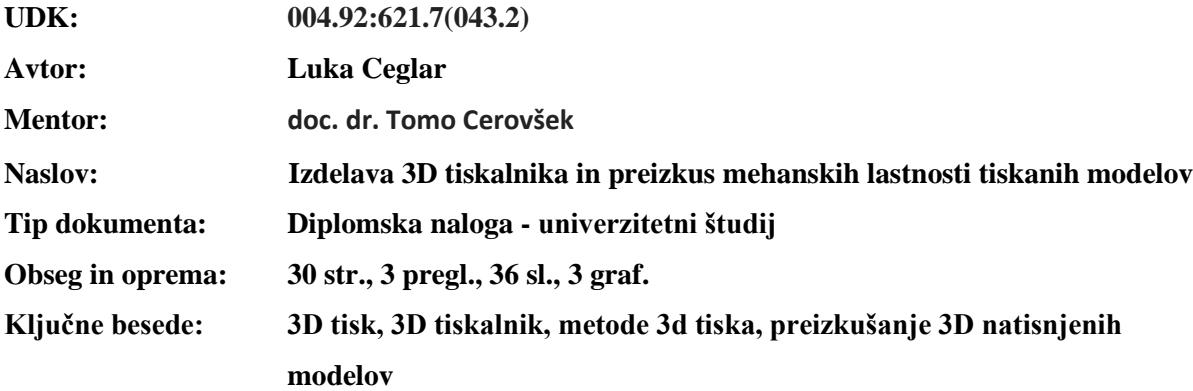

#### **Izvleček**

3D tiskanje v zadnjih letih doživlja hiter razvoj. Zaradi ugodnejše cene ter hitre in natančne izdelave, 3D tiskanje vedno bolj nadomešča izdelavo maket z konvencionalnimi metodami. V diplomski nalogi je predstavljena zgodovina 3D tiska ter nekaj najpogostejših tehnologij, ki se uporabljajo v 3D tisku. Predstavljene so njihove značilnosti, slabosti ter tudi splošen postopek delovanja. V diplomski nalogi sem predstavil izdelavo ter uporabo 3D tiskalnika.

Naredil sem tudi tlačni, natezni in upogibni preizkus na standardnih preizkušancih natisnjenih z 3D tiskalnikom. Za konec sem preizkušance pogledal pod mikroskopom.

## <span id="page-5-0"></span>**BIBLIOGRAPHIC – DOCUMENTALISTIC INFORMATION AND ABSTRACT**

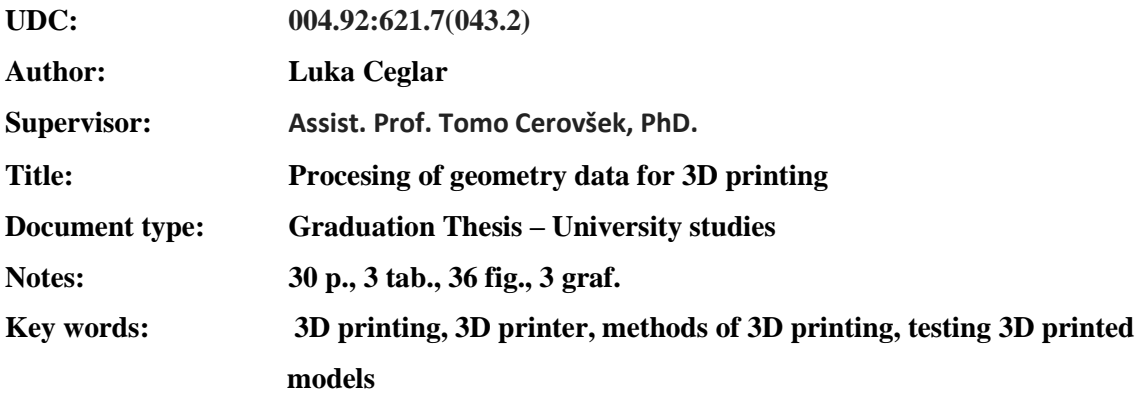

#### **Abstract**

3D printing is experiencing rapid development in recent years. Due to the favorable price and fast and precise manufacturing, 3D printing is increasingly replacing the production models of the conventional methods. This thesis presents the history of 3D printing and some common technologies used in 3D printing. There are presented characteristics, weaknesses, as well as a general method of operation. In this thesis I present building and use of 3D printer.

I made pressure, tension and bending test on standard specimens printed with a 3D printer. For the end I have seen specimens under microscope.

# **KAZALO VSEBINE**

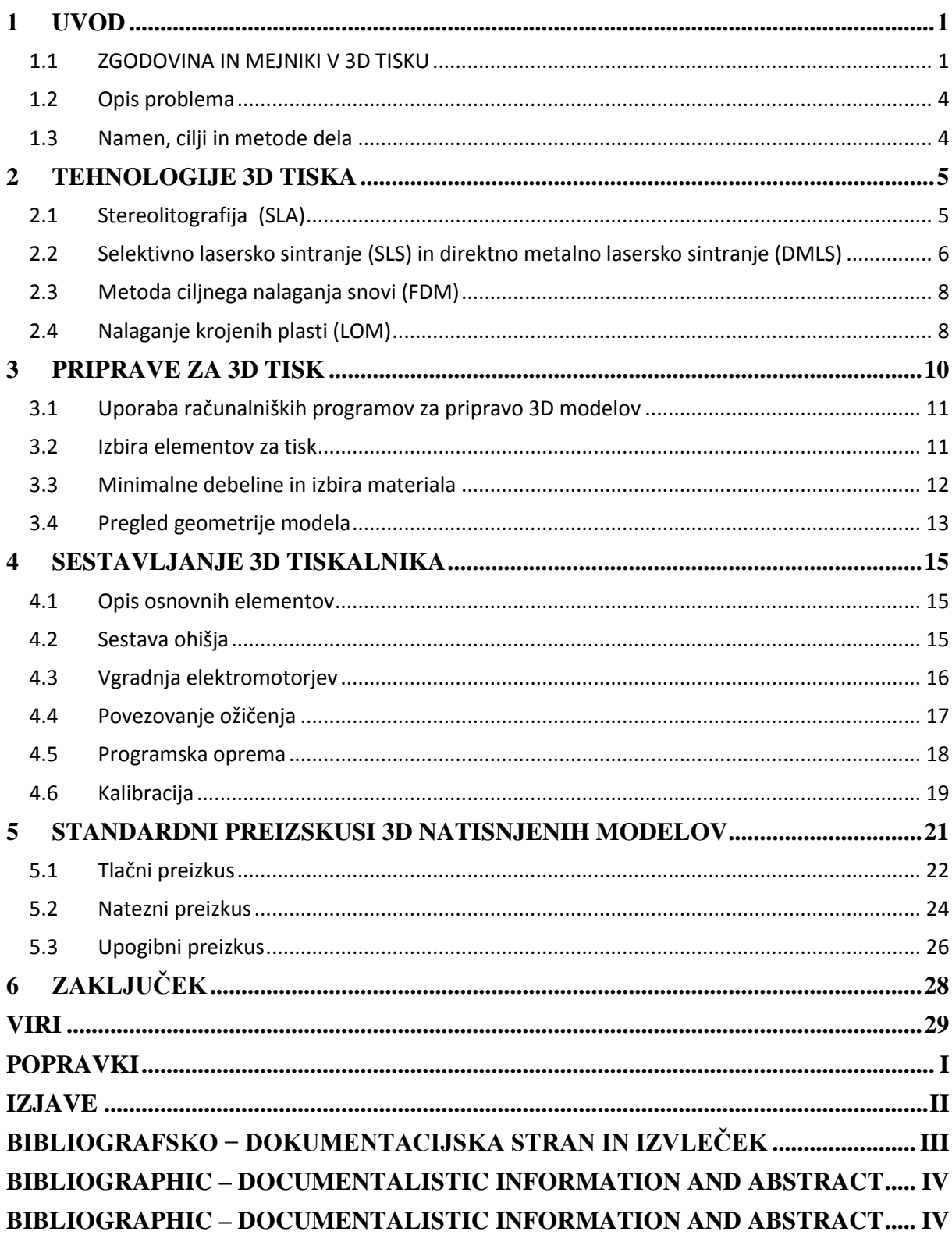

# **KAZALO SLIK**

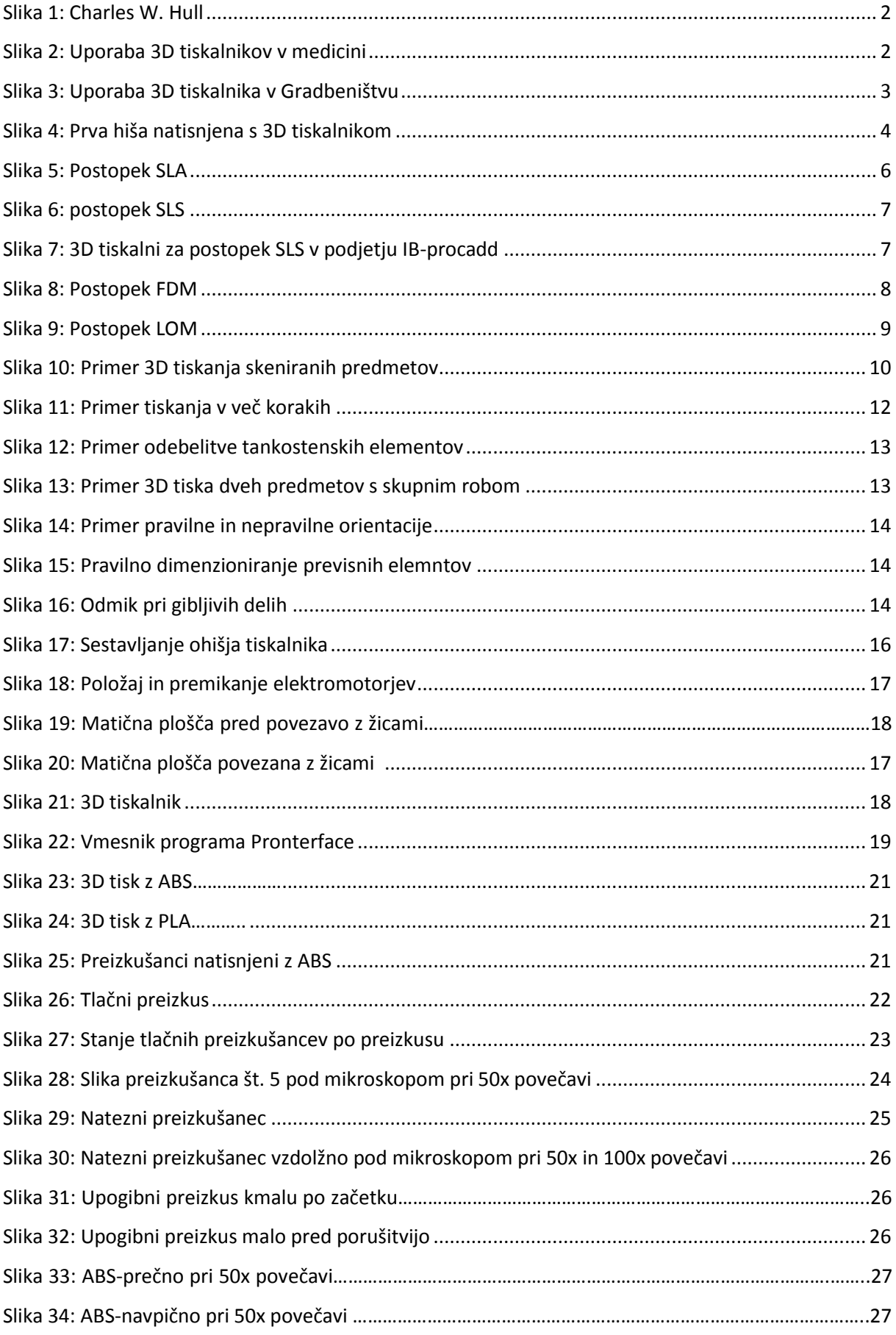

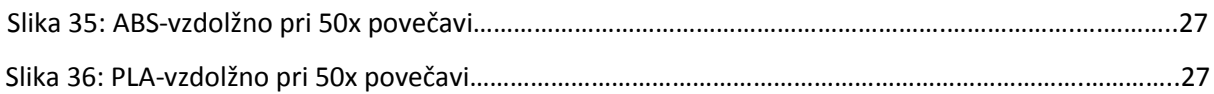

## **KAZALO PREGLEDNIC**

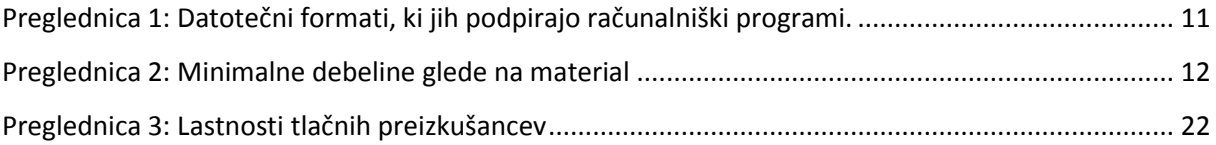

## **KAZALO GRAFIKONOV**

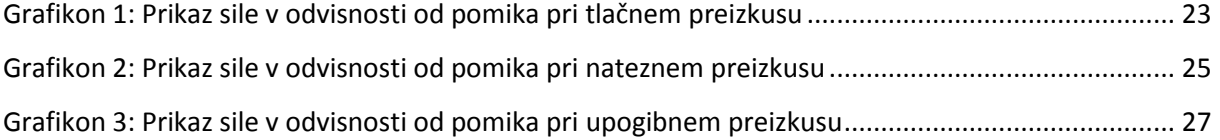

## <span id="page-10-0"></span>**1 UVOD**

 $\overline{a}$ 

Človek je že od prazgodovine stremel k temu da si z uporabo tehnologije olajša življenje. Ena najnovejših in najhitreje razvijajočih se tehnologij na svetu je 3D tiskanje. Tehnologija 3D tiskanja je iz ideje izpred dobrih 30 let naredila neverjeten napredek, ki si ga verjetno ni predstavljal nihče niti v znanstveno fantastičnem filmu.

Zaradi ekonomičnosti, nabora različnih materialov, hitrosti, natančnosti, preprostosti ter možnosti ustvarjanja kompleksnejših oblik, ki jih z drugimi tehnologijami nebi mogli ustvariti, se 3D tiskanje danes uporablja v medicini, gradbeništvu, arhitekturi, zlatarstvu, letalski industrije, prehrambni industriji , avtomobilski industriji, kot tudi pri vsakdanji uporabi.

## <span id="page-10-1"></span>**1.1 ZGODOVINA IN MEJNIKI V 3D TISKU**

3D tiskanje se je začelo razvijati v 80-ih letih 19. stoletja, vendar pa je šele v zadnjih nekaj letih z zmanjšanjem vrednosti 3D tiskalnikov iz več 10.000\$ na 1000\$ oz. celo nekaj 100\$ postalo dostopno običajnim uporabnikom.

3D tiskalniki so bili na začetku zelo dragi, veliki, in zelo omejeni kaj lahko naredijo ter omejeni z materiali s katerimi lahko proizvajajo.

- Prve ideje o prostorskem tiskanju segajo v leto 1982 ko je Hideo Kodama iz Nagoya Municipal Industriel Resarch Institute predstavi trden model 3D tiskanega predmeta.
- Leta 1984 Charles W. Hull, kasneje soustonavitelj podjetja 3D System izumi stereoltografijijo (STL). Stereolitografija je tiskarski postopek pri katerem iz virtualnega 3D modela nastane trden tri dimenzionalni model. Charles W. Hull je objavil več načinov 3D tiska med katerimi se jih veliko uporablja še danes.
- Leta 1992 je podjetje 3D System naredilo prvi stereolitografični tiskalnik. Tiskalnik vsebuje UV laser, ki strjuje fotopolimere, snov viskoznosti in barve medu, ki se nato plast na plast spreminjajo v trdno snov. Čeprav takrat še nepopoln tiskalnik, je kljub temu lahko natisnil zelo kompleksne predmete v le nekaj urah.
- Leta 1999 pride do uporabe 3D tiskalnikov v medicini. Prvi laboratorijsko gojen organ se vsadi v človeka s pomočjo tiskanega 3D ogrodja prevlečenega z bolnikovimi celicami. Ker je organ sestavljen iz pacientovih celic, je malo možnosti za zavrnitev organa.
- Leta 2002 znanstveniki naredijo majhno ledvico, ki je sposobna filtrirati kri živali. Napisana je bila študija o tiskanju organov in tkiv s pomočjo 3D tiskalne tehnologije.

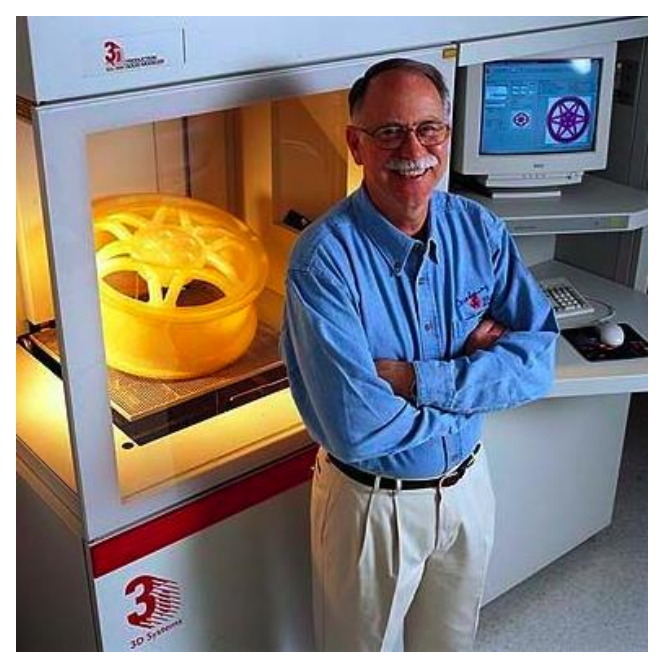

Slika 1: Charles W. Hull

<span id="page-11-0"></span>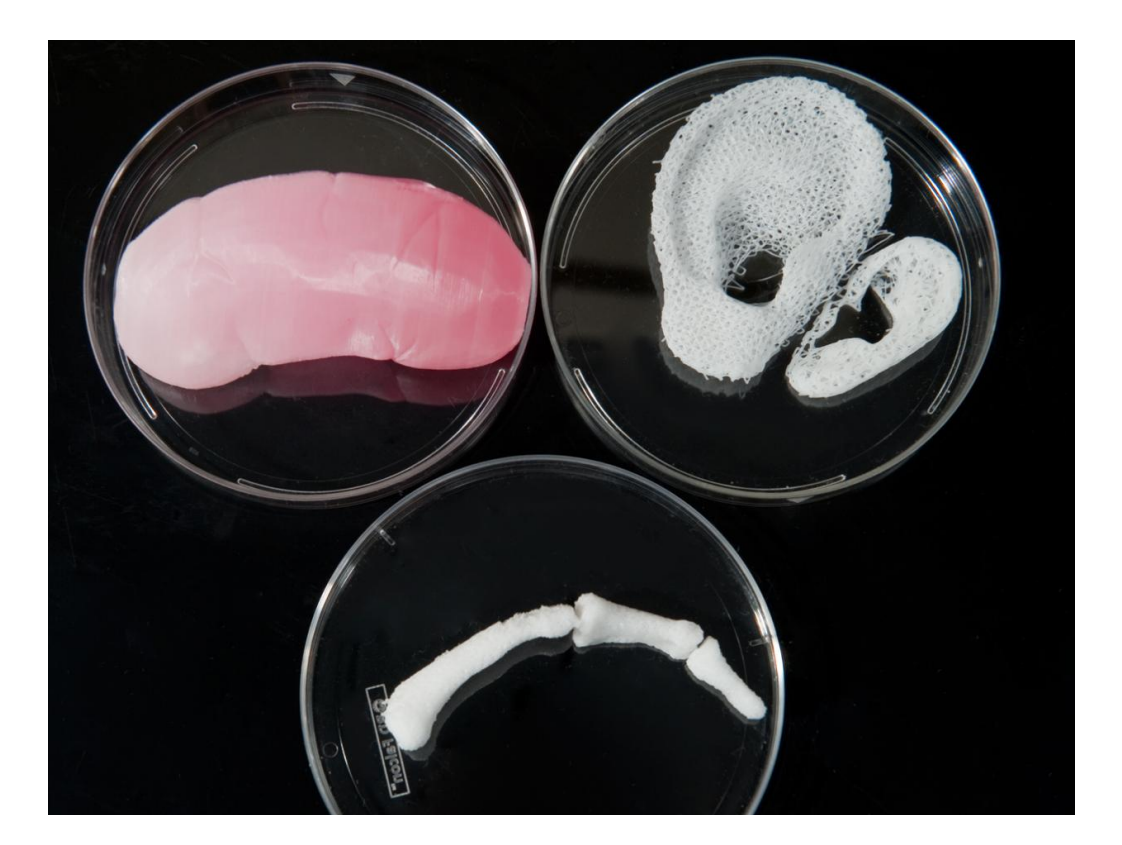

Slika 2: Uporaba 3D tiskalnikov v medicini

- <span id="page-11-1"></span> Leta 2006 je predstavljen prvi stroj za selektivno lasersko sintranje. Prednost tega postopka je v večjem izboru materialov (polimeri, kovine ter tudi določene keramike).
- Leta 2008 je tehnologija 3D tiska že tako napredna, da s pomočjo 3D tiskalnika lahko natisnemo večino sestavnih delov novega 3D tiskalnika.
- Leta 2008 pride tudi do pomembnega mejnika uporabe 3D tiskalnikov v protetiki. Prvi človek hodi po 3D-tiskani protetski nogi z vsemi deli (koleno, stopalo, gleženj itd.).
- Leta 2009 pride do nove inovacije v 3D bio-tisku. S 3D tiskalnikom natisnejo prvo krvno žilo.
- Leta 2011 z uporabo 3D tiskalnika natisnejo brezpilotno robotsko letalo. Letalo je narejeno v manj kot enemu tednu za £5,000. Tehnologija 3D tiskanja omogoči da ima letalo eliptična krila, kar je po navadi zelo draga lastnost, ki pomaga izboljšati aerodinamični izkoristek in zelo zmanjša upor.
- Istega leta z 3D tiskalnikom natisnejo ogrodje avtomobila.
- Leta 2011 se prvič omenja tudi uporaba 3D tiskalnikov v zlatarstvu. S pomočjo 3D tiskalnikov se od tedaj lahko natisne 14 karatno zlato in srebro.
- Leta 2012 doktorji in inženirji na Nizozemskem uporabijo 3D tiskalnik, da natisnejo prvo spodnjo čeljust 83-letni ženski, ki je trpela z kronično infekcijo kosti.
- Aprila 2014 kitajsko podjetje Win Sun s pomočjo štirih 3D tiskalnikov natisne 10 hiš v enem dnevu. Cena hiš natisnjenih s pomočjo 3D tiskalnika se gibljejo okoli 5000 ameriških dolarjev.

<span id="page-12-0"></span>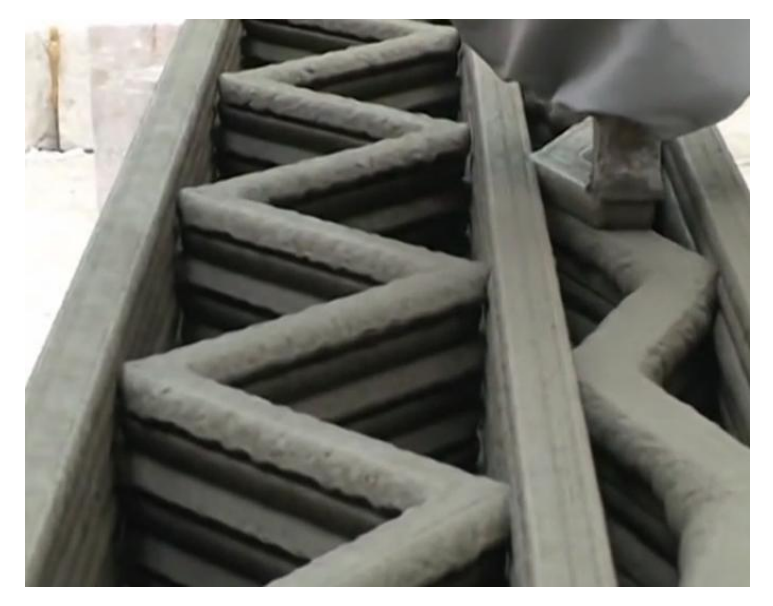

Slika 3: Uporaba 3D tiskalnika v Gradbeništvu

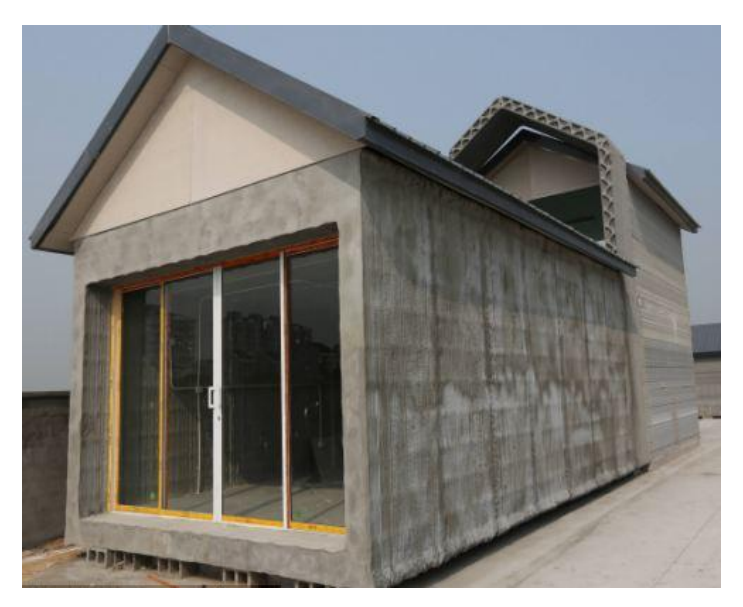

Slika 4: Prva hiša natisnjena s 3D tiskalnikom

#### <span id="page-13-2"></span><span id="page-13-0"></span>**1.2 Opis problema**

3D tisk je relativno nova tehnologija oz. napredek doživlja šele v zadnjih nekaj letih. Zaradi tega na področju trdnosti modelov natisnjenih z 3D tiskalnikom ni bilo narejenih veliko raziskav.

#### <span id="page-13-1"></span>**1.3 Namen, cilji in metode dela**

Namen diplomske naloge je opis nekaj osnovnih tehnologij tiskanja ter priprave podatkov za tisk. V diplomski nalogi sem želel pokazati kako poteka sestava 3D tiskalnika. Poleg tega sem v diplomski nalogi želel ugotoviti odziv standardnih modelov pri tlaku, nategu in upogibu, ki sem jih naredil v laboratoriju fakultete.

### <span id="page-14-0"></span>**2 TEHNOLOGIJE 3D TISKA**

 $\overline{a}$ 

Od začetka 3D tiska pa do danes je bilo razvitih več različnih metod. Danes je tako na razpolago več vrst aditivnih metod. Med sabo se razlikujejo v tem, kako so plasti odložene, da nastane del predmeta ter v materialih, ki se uporabljajo. Nekatere metode talijo oz. mehčajo material, da nastane plast predmeta npr. selektivno lasersko taljenje (SLM – selective laser melting), ali direktno metalno laserskego sintranje (*DMLS – direct metal laser sintering*) , selektivno lasersko sintranje (*SLS – selectiv laser sintering*), metoda ciljnega nalaganja snovi (*FDM – fused deposition modeling*) , medtem ko druge metode strjujejo tekoče snovi z uporabo različnih visoko razvitih tehnologij npr. stereolitografija *(SLA - stereolitogrphy*) . Z laminirano proizvodnjo (*LOM - laminated oject manufracturing*), tanke plasti materiala razrežemo v želeno obliko in združimo (npr. papir, polimeri, kovine).

Metode se med seboj razlikujejo po izbiri materiala, trdnosti, natančnosti ter hitrosti izdelave modela itd. Vsaka metoda ima svoje prednosti in slabosti. Nekatera podjetja s tem ponudijo možnost izbire. Glavni dejavniki pri izbiri stroja so na splošno hitrost, strošek 3D tiskalnika, stroški natisnjenega prototipa, stroški materialov ter barvnih zmogljivosti.

Vse metode temeljijo na podobnih principih dodajalnih tehnologij (ang. Addittiv manufracturing). Osnova je 3D model, katerega zapišemo v obliki datoteke primernih za 3D tisk odvisne od podpore 3D tiskalnika. Programska oprema razdeli model na sloje ustrezne debeline, pri čemer manjša debelina pomeni lepši in natančnejši izdelek, vendar tudi daljši čas izdelave. 3D tiskalnik nato plast za plastjo oblikuje model.

#### <span id="page-14-1"></span>**2.1 Stereolitografija (SLA)**

Stereolitografija je prva ter ena najbolj razširjenih tehnologij 3D tiska. 3D tiskalnik, ki deluje po principu stereolitografije vsebuje laser, optični sistem, delovno mizo, delovno posodo ter na svetlobo občutljivo oz. fotopolimerno smolo. Model nastaja plast za plastjo na delovni mizi, ki je potopljena v fotopolimerno smolo. Postopek se prične z dvigom delovne mize tik pod gladino smole. Laserski žarek je usmerjen na točko ravnine plasti toliko časa, da se polimer preide iz tekočega v trdno stanje. Laserski žarek za vsako plast na podlagi CAD modela opiše prečni prerez modela. Po strditvi dela plasti se model skupaj z delovno mizico potopi za debelino plasti, po navadi 0,05mm – 0,15mm, celotna površina se tako zapolni z novo plastjo fotopolimerov. Ta proces se ponavlja dokler ni model dokončan po celotni višini. Po končanem postopku SLA se model potopi v kemično raztopino, ki model očisti odvečne smole in je pozneje osušen v ultravijolični pečici.

Ena glavnih prednosti stereolitografije je hitrost izdelave modelov. Predmeti so lahko narejeni v eni uri ali pa je potreben več kot en dan. Čas izdelave je odvisen od kompleksnosti in velikosti predmeta. Večina tiskalnikov za SLA lahko proizvede predmete velikosti 50x50x60 cm nekatere naprave pa celo 210x70x80 cm.

Glavna slabost stereolitografije je cena in toksičnost delovnih materialov ter občutljivost stroja na tresenja. Slabost je tudi to, da moramo model pri njegovem nastajanju podpirati, saj fotopolimerna smola ne nudi zadostne podpore modelu.

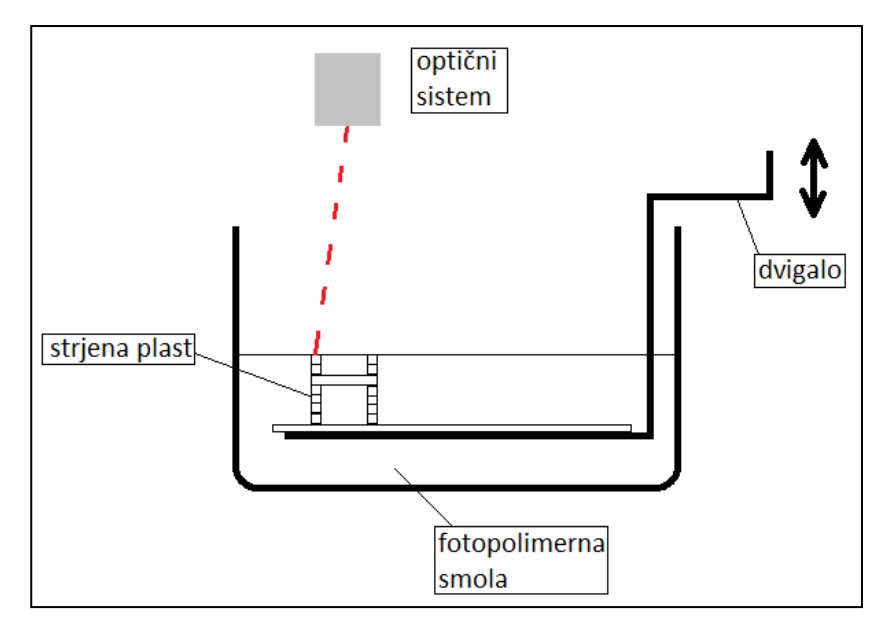

<span id="page-15-1"></span>Slika 5: Postopek SLA

## <span id="page-15-0"></span>**2.2 Selektivno lasersko sintranje (SLS) in direktno metalno lasersko sintranje (DMLS)**

SLS in DMLS za razliko od stereolitografije delujeta po principu toplotnega spajanja približno 50µm debelih prašnih delcev. Zaradi različne tehnike delovanja 3D tiskalnika imamo pri laserskem sintranju večjo izbiro materialov. SLS nam omogoča spajanje plastike, keramike in stekla. DMLS pa nam omogoča 3D tisk kovinskih predmetov. Model pri SLS in DMLS je po navadi tudi dovolj trd da je primeren za prosto uporabo, podobno tako, kot bi predmet bil narejen s konvencionalnimi metodami in procesi.

Fini prah se segreje na temperaturo tik pod tališčem, saj s tem laser porabi manj energije za taljenje in združevanje delcev. Laser na podlagi 3D CAD modela selektivno združi fini prašni material na površini. Ko je sloj prereza končan, se platforma, na kateri so predmet in nepovezani delci, spusti za

sloj debeline materiala. Nov sloj prašnega materiala se s pomočjo transportnega mehanizma nanese na vrh in postopek se ponavlja dokler model ni dokončan.

Slabost SLS in DMLS je ta, da imajo predmeti po izdelavi luknjičasto površino, zato je največkrat potrebna dodatna površinska obdelava.

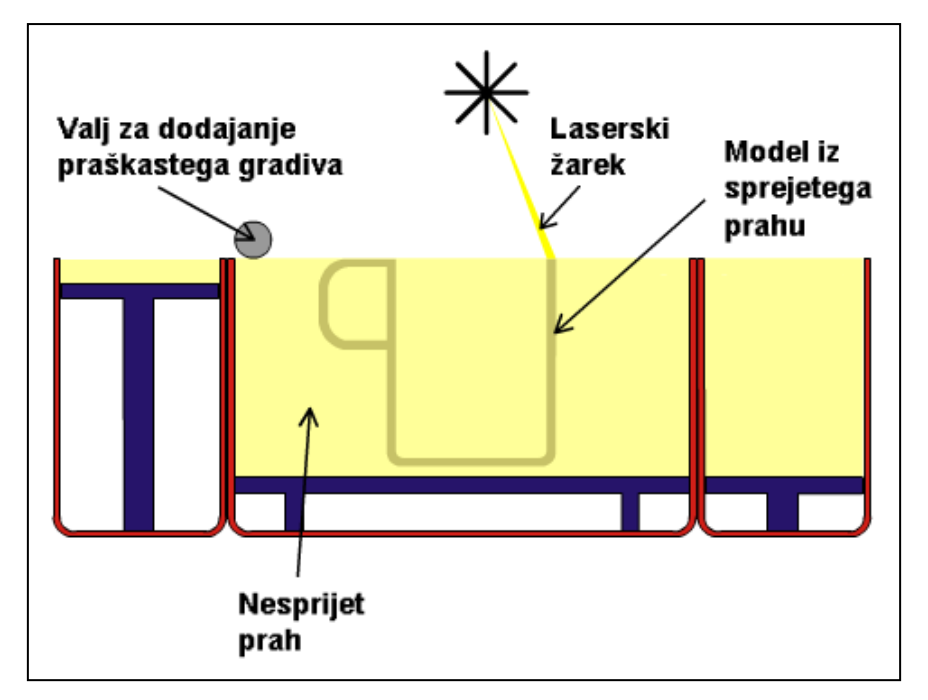

<span id="page-16-0"></span>Slika 6: postopek SLS

<span id="page-16-1"></span>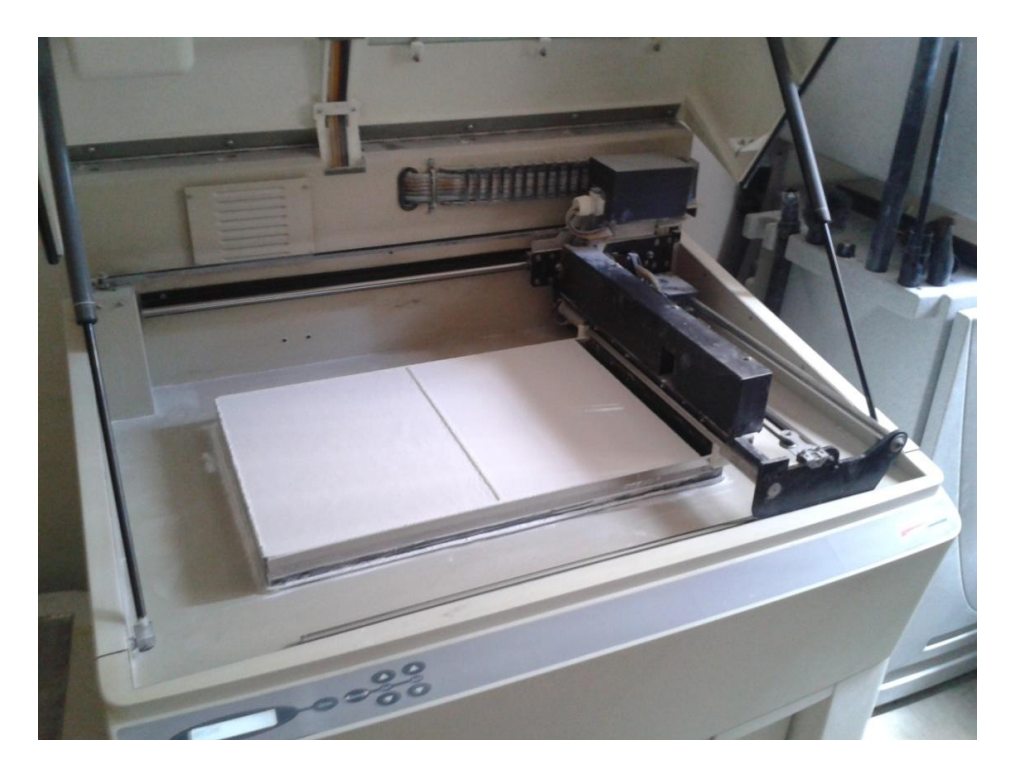

Slika 7: 3D tiskalni za postopek SLS v podjetju IB-procadd

#### <span id="page-17-0"></span>**2.3 Metoda ciljnega nalaganja snovi (FDM)**

Postopek FDM (Fused Deposition Modeling) je bil razvit in patentiran v podjetju Stratasys, in je eden izmed postopkov dodajalnih tehnologij. Glava naprave z brizganjem materiala, imenovanega termoplast, raztopljenega v segreti šobi s taljenjem materiala opiše površino enega sloja izdelka. Po končanem prerezu plasti se šoba dvigne za debelino plasti in tiskalnik ponovno opiše površino izdelka, pri tem se staljen material sprime na predhodno nameščenega. V primeru previsov je potrebno nanašati podporno strukturo ali uporabiti dodatni podporni material. Izdelava običajno poteka v ogrevani komori, kar zmanjša notranje napetosti v izdelku (ki so posledica hitre temperaturne spremembe) in omogoča izdelavo izdelkov velikih dimenzij ob ohranjanju dimenzijske natančnosti. Dobra lastnost postopka FDM je predvsem ta, da lahko uporabimo več različnih materialov v enem izdelku. Tiskalnik nam lahko že sam z različnim materialom naredi podporo previsnih delov modela, vendar pa ima tehnologija FDM omejitve pri naklonu previsnega dela modela.

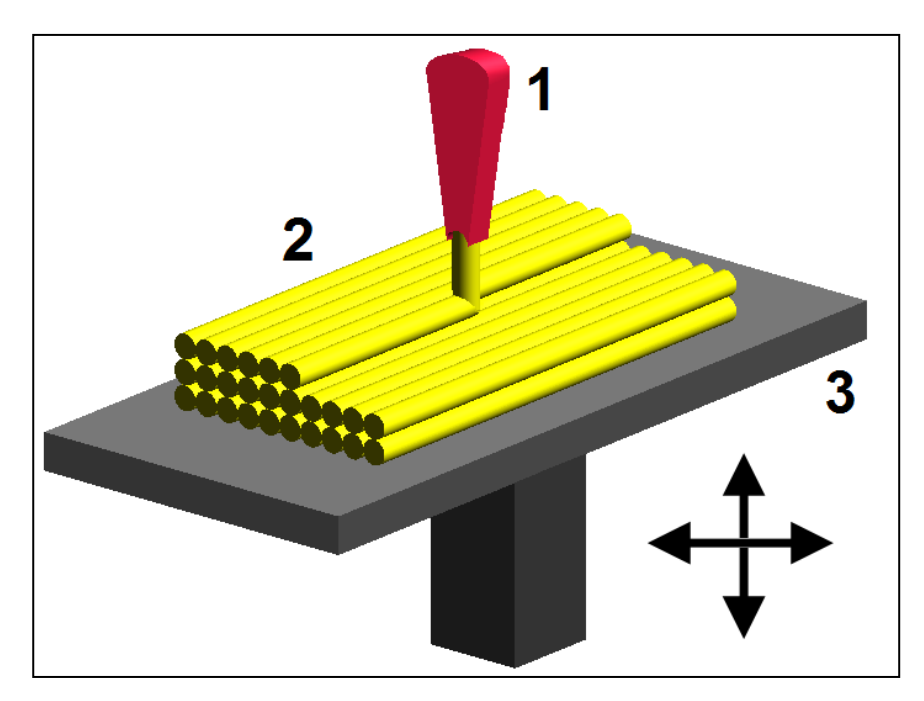

Slika 8: Postopek FDM

#### <span id="page-17-2"></span><span id="page-17-1"></span>**2.4 Nalaganje krojenih plasti (LOM)**

Gradnja modela z LOM postopkom hitre izdelave prototipov poteka z lepljenjem posameznih plasti. Posamezni prerezi modela se obrežejo z laserjem ali nožem. LOM postopek odlikuje nizka cena materiala ter možnost izdelave relativno velikih izdelkov. LOM postopek se uporablja za izdelavo vzorcev, pomanjšanih maket (arhitektura), modelov igrač in podobnih primerih, kjer mehanske

 $\overline{a}$ 

lastnosti modelov niso na prvem mestu. Zaradi nizke cene materiala je primeren postopek tudi za izdelavo večjih modelov, pri katerih bi bili drugi postopki predragi.

#### Opis delovanja: (Helisys LOM 1015)

Postopek se začne z uvozom STL datotek modela v programski paket LOM naprave, kjer določimo parametre izdelave. Pred začetkom izdelave moramo na delovnem pladnju narediti podstavek iz posebnega samolepilnega papirja. Nato napnemo LOM papir iz podajalnega valja preko delovnega pladnja na valj za odvečni material. Grelni valj pritisne papir ob podstavek, aktivira vezivni material in tako prilepi material na podstavek.

V naslednji fazi izdelave CO2 laser izreže v papir prerez modela. Vsak posamezen prerez je sestavljen iz treh elementov. Prerez modela je obdan z prerezom okvirja, ki zagotavlja stabilnost gradnje. Vmesni prostor med okvirjem in izdelkom pa je mrežasto razrezan, kar povzroči kockasto obliko podpornega materiala, ki ga po izdelavo odstranimo. Ko je izrezovanje posameznega sloja končano, se delovni pladenj nekoliko spusti, oba valja se zavrtita tako, da se nad delovni pladenj nanese nova plast, ostanek izrezanega papirja pa se navije na valj za odvečni material. Delovni pladenj se dvigne na prejšnjo višino, grelni valj pa prilepi novo plast na že izrezane plasti. Celotni postopek se ponavlja, dokler izdelek ni končan.

Po končani izdelavi model skupaj z okvirjem in podstavkom vzamemo z delovnega valja. Nato odstranimo podstavek, model vzamemo iz okvirja, ter odstranimo kockast podporni material. Površino modela lahko izboljšamo z brusnim papirjem. Za zaščito pred vlago je priporočljivo LOM modele polakirati.

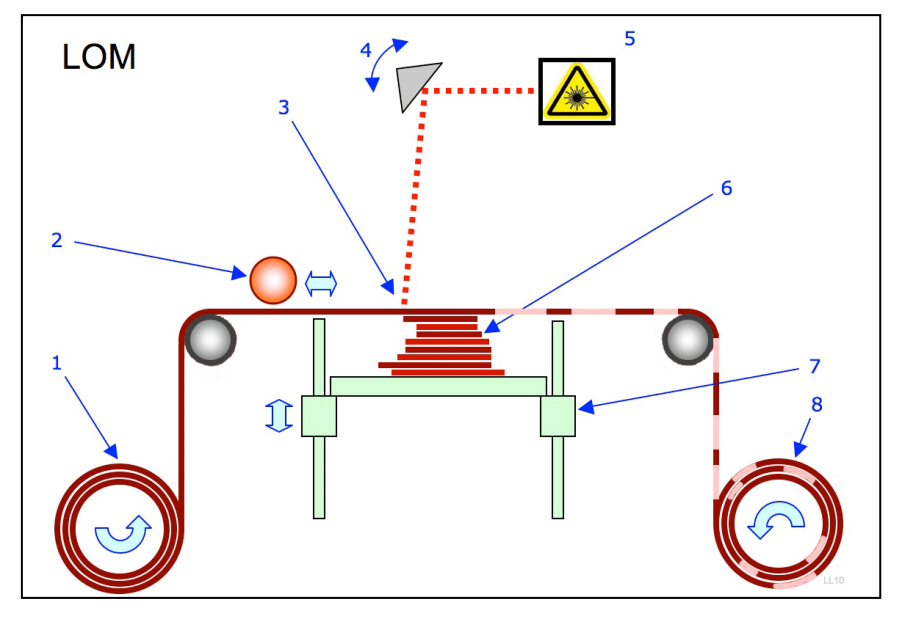

<span id="page-18-0"></span>Slika 9: Postopek LOM

## <span id="page-19-0"></span>**3 PRIPRAVE ZA 3D TISK**

Vsak predmet, ki ga hočemo natisniti s 3D tiskalnikom potrebuje 3D računalniški model. Obstajata dve metodi priprave 3D računalniških modelov. Prva metoda priprave 3D modelov je metoda z uporabo računalniških programov. Druga, manj običajna je metoda uporabe posebnega 3D čitalca (scannerja), ki prenese oblak točk v računalniški program. Model lahko kasneje v računalniškem programu tudi urejamo. To metodo običajno uporabimo takrat, ko že imamo nek model in bi bil izris modela v računalniškem programu zamudnejši.

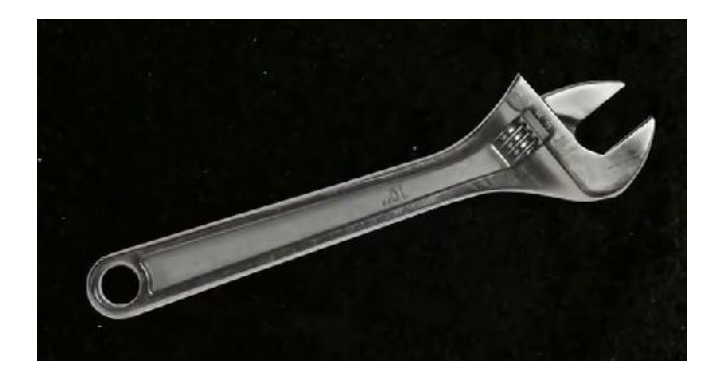

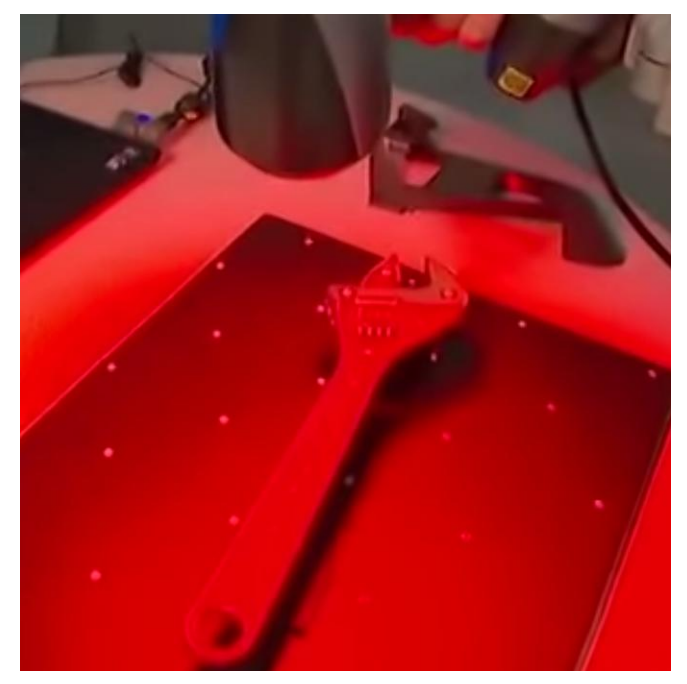

<span id="page-19-1"></span>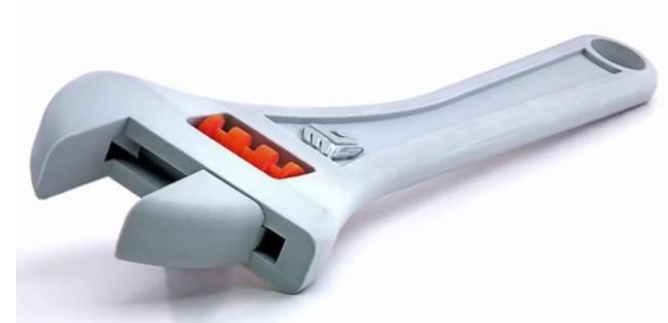

Slika 10: Primer 3D tiskanja skeniranih predmetov

## <span id="page-20-0"></span>**3.1 Uporaba računalniških programov za pripravo 3D modelov**

Prvi korak k pripravi 3D natisnjenega predmeta je izris le tega v enemu izmed računalniških programov za 3D modeliranje. Danes večina izmed bolj priljubljenih računalniških programov (npr. AutoCAD, SolidWorks, Rhino, SketchUp, ArchiCAD, Revit, Allplan, Maya, 3Ds Max idr.) omogoča zapis v enega izmed datotečnih formatov (.vrml, .stl, .obj, .ztl, .iges, .mb, .max, .3ds, .ply, .zpr idr.), ki ga lahko 3D tiskalnik prebere. Pri tem je najbolj razširjen format za uporabo pri 3D tisku .stl, ki sem ga uporabil tudi v primeru svojega tiska.

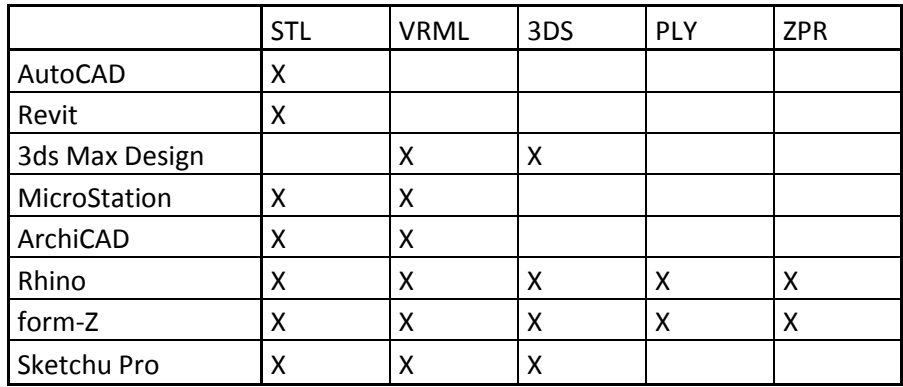

Preglednica 1: Datotečni formati, ki jih podpirajo računalniški programi.

## <span id="page-20-1"></span>**3.2 Izbira elementov za tisk**

Zavedati se moramo da je cena predmeta, ki ga natisnemo s 3D tiskalnikom odvisna predvsem od porabe materiala. Zato, če se le da, tiskamo votle predmete s čim manj uporabljenega materiala. Pri tiskanju arhitekturnih maket zgradb in podobnih stvari se moramo odločiti tudi ali bomo tiskali celoten model v pomanjšanem merilu in ali pabomo tiskali samo nek detajl. Ker je velikost predmeta, ki ga lahko natisnemo s 3D tiskalnikom omejena, je včasih potrebno večje modele natisniti v več delih in jih nato kasneje sestaviti.

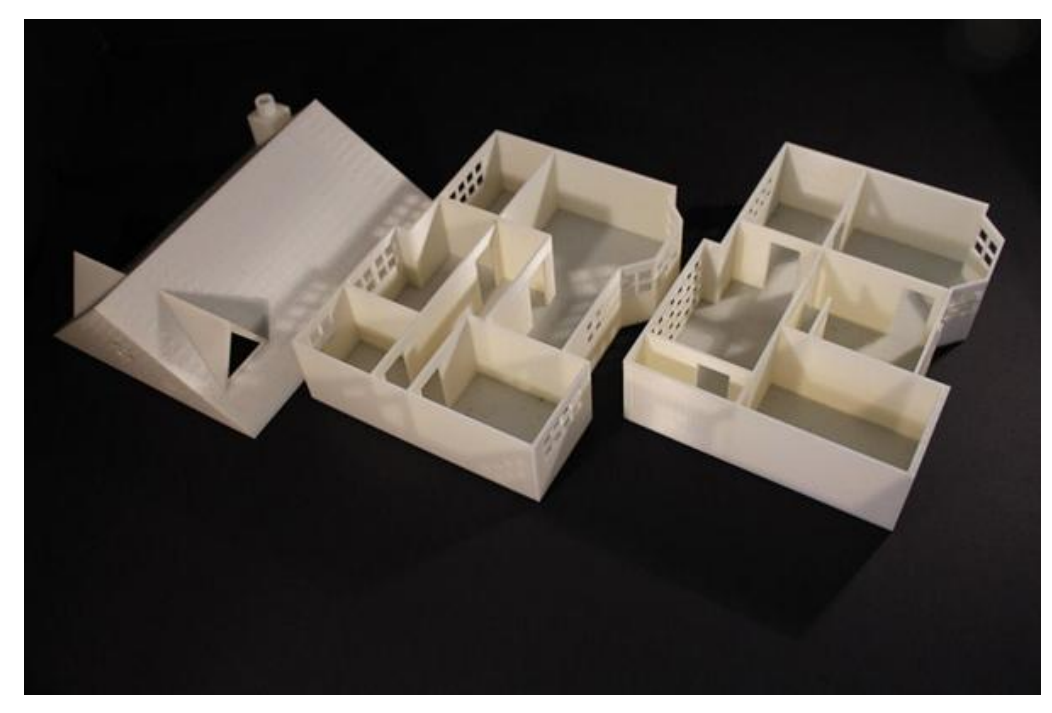

<span id="page-21-1"></span>Slika 11: Primer tiskanja v več korakih

### <span id="page-21-0"></span>**3.3 Minimalne debeline in izbira materiala**

Različne tehnike in izbira materiala pri 3D tiskanju omogočajo različne natančnosti in tudi različne trdnosti, zato moramo biti zelo pozorni na debeline modela. Pri selektivnem laserskem sintranju, ki je najpogostejša metoda 3D tiskanja v arhitekturnem modeliranju morajo biti deli modela, ki prenašajo obtežbo debeli približno 5mm, v nasprotnem primeru sem nam model lahko poruši še preden model dokončno obdelamo. Detajlni deli modela so lahko natisnjeni do približno 0,6mm. Deli model, ki so precej manjši od 0,6mm tiskalnik ne bo natisnil, razen, če jih ne odebelimo v digitalnem modelu.

Preglednica 2: Minimalne debeline glede na material

| Material        | Minimalna debelina detajla [mm] | Minimalna debelina stene [mm] |
|-----------------|---------------------------------|-------------------------------|
| Plastika        | 0,2                             | $0,7-1$                       |
| Kovino-plastika | 0,7                             | 0,8                           |
| Elasto-plastika | 1                               | 0,8                           |
| Vosek           | 0,1                             | 0,5                           |
| Peščenjak       | 0,4                             | 2                             |
| Keramika        | 2                               | 3                             |
| Medenina        | $0, 3 - 0, 4$                   | $0,6-0,8$                     |
| Jeklo           | 1                               | 3                             |
| <b>Bron</b>     | $0, 3 - 0, 4$                   | $0,6-0,8$                     |
| Srebro          | 0,3                             | 0,6                           |
| Zlato           | 0,4                             | 0,8                           |

## <span id="page-22-0"></span>**3.4 Pregled geometrije modela**

 $\overline{a}$ 

Na srečo nam večina programov za 3D modeliranje že avtomatsko naredi geometrijo modela primerno za tiskanje, vendar moramo biti vseeno pozorni na nekaj stvari.

- Model mora biti manjši od matrice.
- 3D tiskalnik lahko natisne le digitalni model brez luknjic in odprtinic. Model mora imeti tako imenovano vodotesno geometrijo, ki jo po navadi napravi program samodejno. Veljati mora Eulerjeva poliedrska formula V-R+S=2 (pri tem je V=št. vozlišč R=št. robov ter S= št. ploskev).
- Model mora biti zaprt.
- Če želimo natisniti črte in ravnine moramo le te odebeliti.

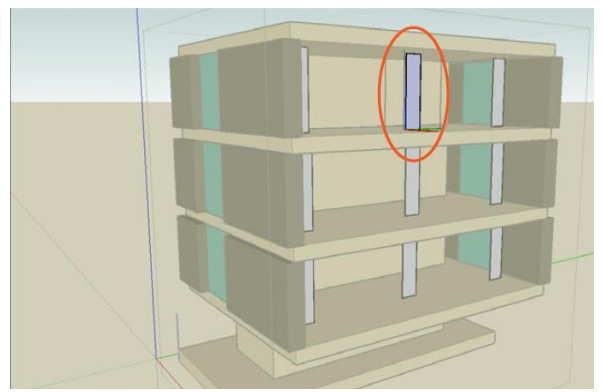

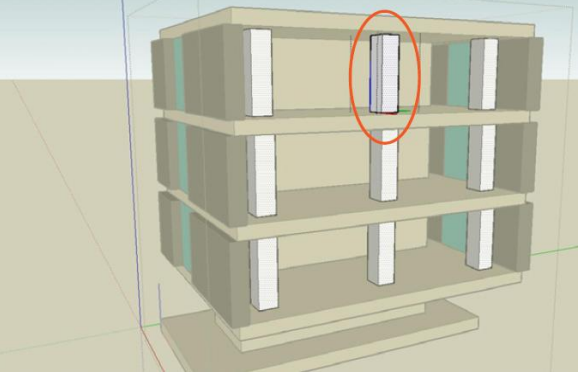

<span id="page-22-1"></span>Slika 12: Primer odebelitve tankostenskih elementov

Model ne sme imeti skupnih robov

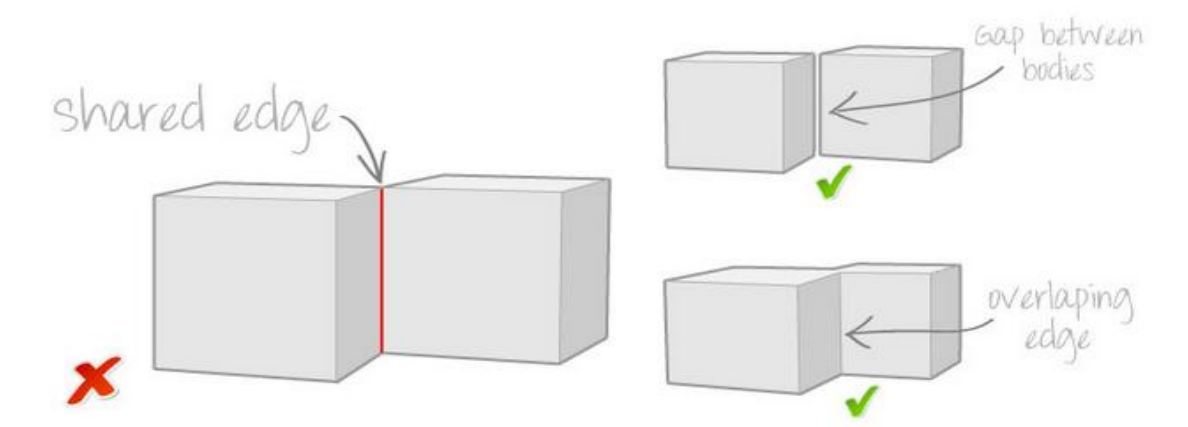

<span id="page-22-2"></span>Slika 13: Primer 3D tiska dveh predmetov s skupnim robom

 Zelo pomembna je orientacija normal, v nasprotnem primeru 3D tiskalnik lahko zamenja zunanjo in notranjo stran modela. V pomoč nam je lahko brezplačen program Netfabb Basic, s katerim lahko popravimo normale.

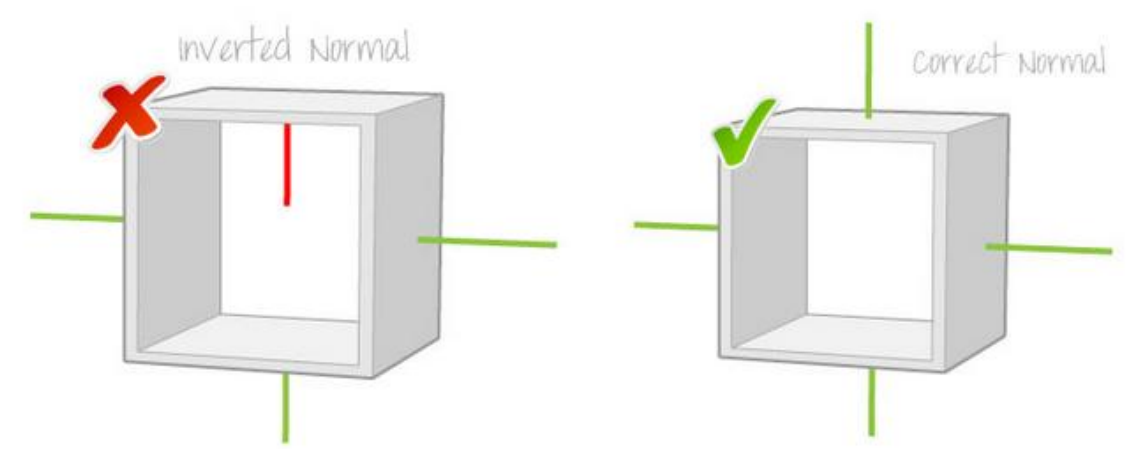

<span id="page-23-0"></span>Slika 14: Primer pravilne in nepravilne orientacije

Smiselno moramo dimenzionirati vse previsne elemente

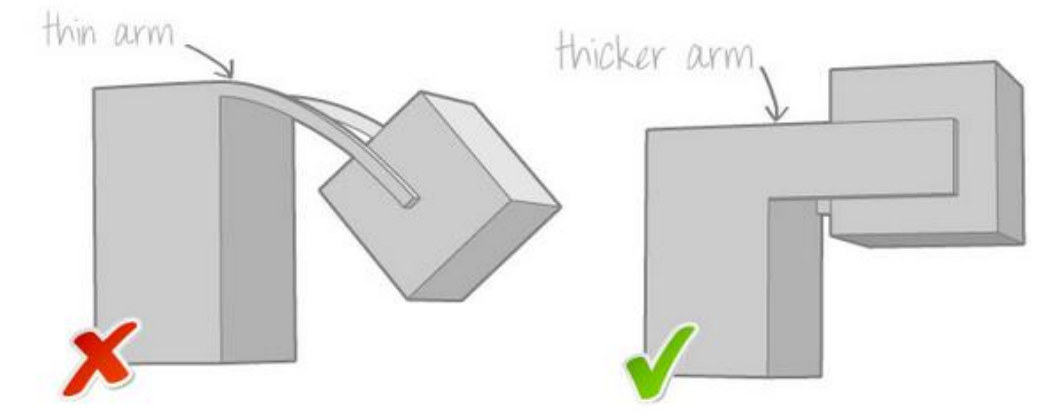

<span id="page-23-1"></span>Slika 15: Pravilno dimenzioniranje previsnih elemntov

Odmik med premičnimi deli modela, če je le ta gibljiv, morajo biti vsaj 0,5mm.

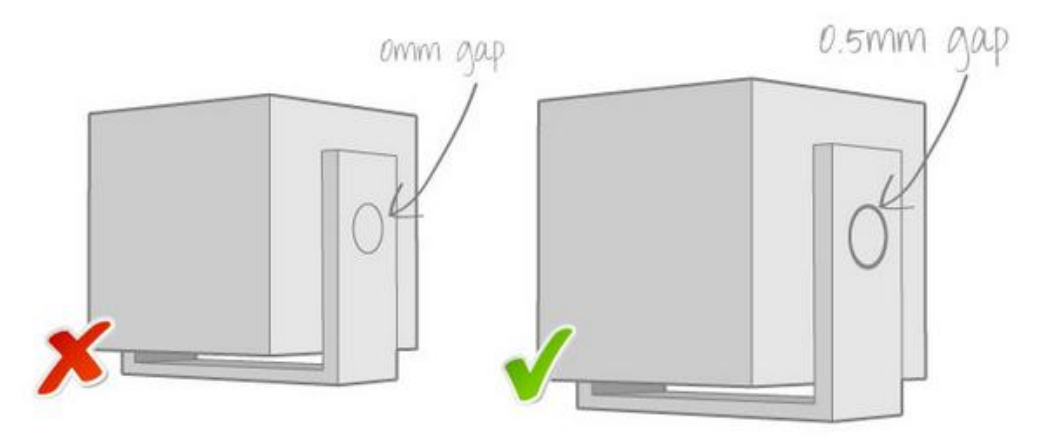

<span id="page-23-2"></span>Slika 16: Odmik pri gibljivih delih

#### <span id="page-24-0"></span>**4 SESTAVLJANJE 3D TISKALNIKA**

V okviru diplomske naloge mi je mentor pri podjetju iTehlab d.o.o. omogočil opravljanje tečaja, pri katerem sem pod strokovnim nadzorom sestavil svoj 3D tiskalnik imenovan 3D Inovator. Tečaj je potekal 3 dni oziroma 23 ur, pri sestavljanju pa sta mi pomagala še dva pomočnika iz fakulteta. Pri tečaju sem poleg izdelave 3D tiskalnika, ki deluje po principu FDM (glej poglavje 3.3) spoznal tudi osnovno uporabo programov, ki omogočajo nastavitve 3D tiska in pretvorbo STL datotek v G-kodo, ki jo lahko prebere tiskalnik, ter tudi program za upravljanje tiskalnika.

#### <span id="page-24-1"></span>**4.1 Opis osnovnih elementov**

#### **Elektromotorji**

Premikajo šobo ali posteljico.

#### **Posteljica**

Podloga na katero se nanaša material. Po navadi je posteljica ogrevana, saj s tem omogoča boljši oprijem prvih plasti.

#### **Grelna šoba**

Segreje material do taljenja in nato nanaša material po plasteh.

#### **Ekstruder**

Dozira material v grelno šobo.

#### **Ventilator**

Je potreben za nekatere vrste materialov, ki prepočasi odvajajo toploto ter pri previsnih in premostitvenih delih elementa.

#### **Napajalnik**

Dovaja potrebno elektriko v tiskalnik. Uporabil sem 500W računalniški napajalnik.

#### <span id="page-24-2"></span>**4.2 Sestava ohišja**

Na tečaju smo že na začetku dobili vse potrebne vijake in aluminijasto ohišje, v katerih so že bile natančno izvrtane luknje ter vezne elemente in nosilce elektromotorjev. Vezni elementi in nosilci elektromotorjev so bili po večini natisnjeni s podobnim tiskalnikom, kar je velika prednost pri morebitnih poškodbah nekaterih delov. Nove dele lahko ob primeru poškodbe preprosto na novo natisnemo.

Najprej smo privijačili spodnjo, levo stransko in prečno ploščo ter na spodnjo ploščo namestili nogice.

Druge dele ohišja smo namestili kasneje, saj bi v nasprotnem primeru s težavo namestili vse notranje dele tiskalnika.

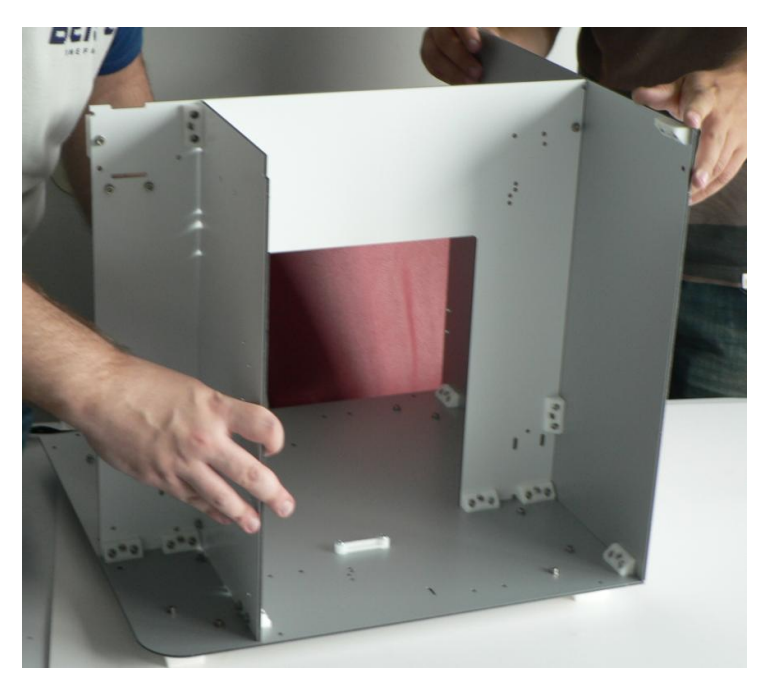

Slika 17: Sestavljanje ohišja tiskalnika

## <span id="page-25-1"></span><span id="page-25-0"></span>**4.3 Vgradnja elektromotorjev**

Tiskalnik ima štiri manjše električne motorje. Dva elektromotorja spreminjata višino šobe tiskalnika v Z smeri (glej zeleni puščici: Slika 18). V tiskalniku imamo tudi Y motor, ki poleg premikanja posteljice tiskalnika tudi greje posteljico (glej rumena puščica: Slika 18). X elektromotor premika in greje šobo ter ob potrebi poganja ventilator in poganja ekstruder (glej modra puščica: Slika 18)

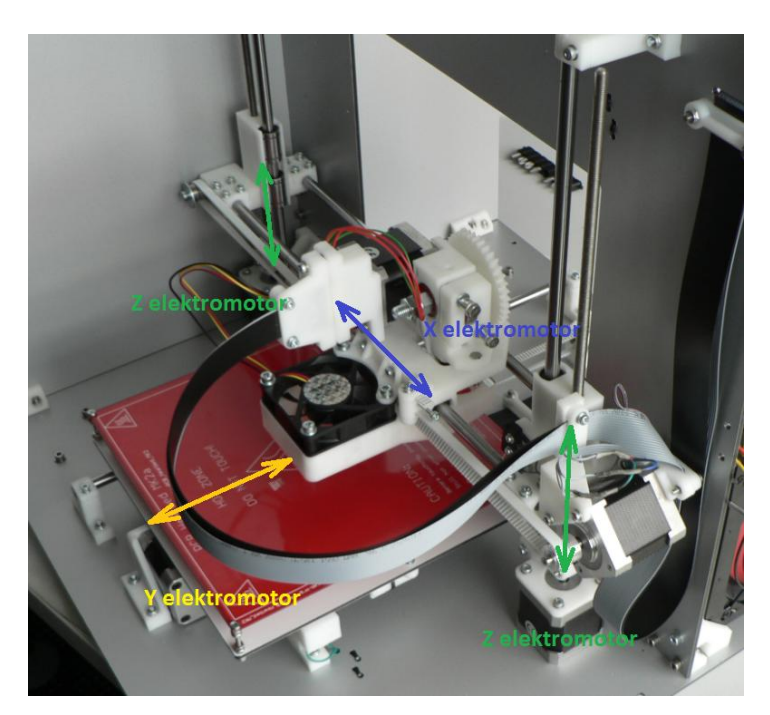

Slika 18: Položaj in premikanje elektromotorjev

## <span id="page-26-1"></span><span id="page-26-0"></span>**4.4 Povezovanje ožičenja**

Najbolj zamudno delo pri sestavljanju 3D tiskalnika je bilo povezovanje vseh žic, ki pridejo iz elektromotorjev, napajalnika, grelne postelje, šobe in ventilatorja v matično ploščo. Spajkati in povezati sem moral vse skupaj okoli sto žic.

<span id="page-26-2"></span>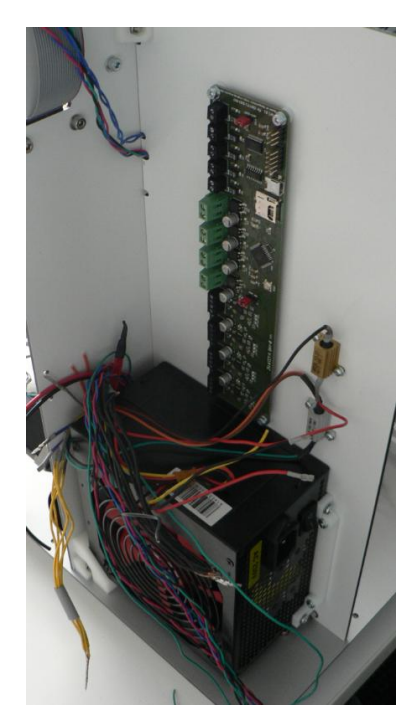

Slika 19: Matična plošča pred povezavo z žicami Slika 20: Matična plošča povezana z žicami

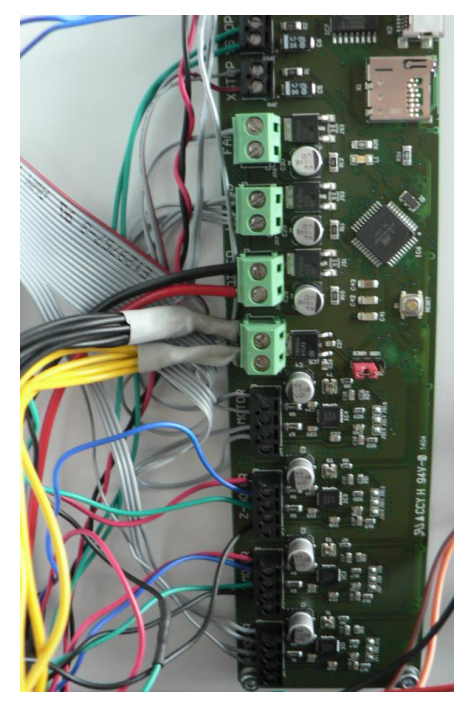

Ko so bile povezane vse žice je sledilo le še privijačenje preostalih delov ohišja in vratc.

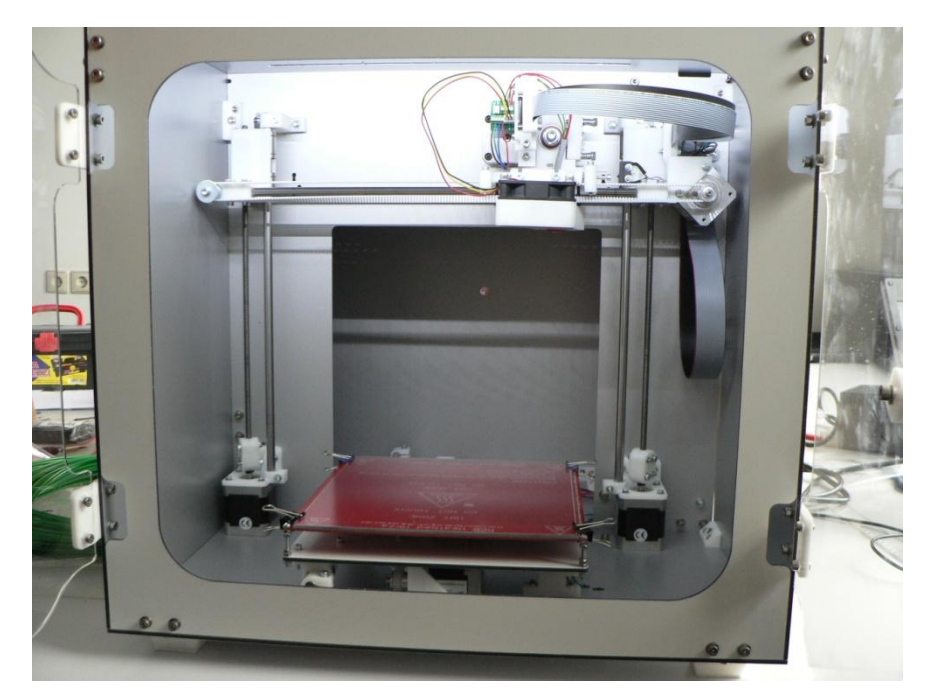

<span id="page-27-1"></span>Slika 21: 3D tiskalnik

## <span id="page-27-0"></span>**4.5 Programska oprema**

Na tečaju so nas seznanili z nekaj osnovnimi programi za upravljanje 3D tiskalnika in programi za nastavitve parametrov tiska, ki so brezplačno dostopnimi na spletu.

#### **Slic3r**

Slic3r je program, ki pretvori STL datoteko, ki jo ustvarimo v programih omenjenih v poglavju 4.1 v Gkodo, ki se uporablja za numerično krmiljenje strojev . Program nam omogoči tudi pretvorbo iz polno zapolnjenega v votli model oz. delno zapolnjen model.

S programom lahko nastavimo veliko različnih parametrov tiska med drugim:

- Debelino prve in ostalih plasti
- Število vertikalnih zunanjih plasti
- Število polnih spodnjih in zgornjih plasti
- Zapolnjenost notranjosti
- Oblika notranje zapolnjenosti
- Oblika spodnje in zgornje plasti
- Različne parametre hitrosti tiska
- Podporo pri previsnih delih elementa
- Nastavitve obrobnega krila okoli modela
- Temperatura postelje in šobe v času
- Hitrost ventilatorja

#### **Pronterface**

 $\overline{a}$ 

Pronterface je program, ki se uporablja za nadziranje tiskalnika. Z njim lahko premikamo šobo ali grelno posteljo, kar nam pride predvsem prav pri kalibraciji. Lahko segrevamo šobo in grelno posteljo ter upravljamo z ventilatorjem. S programom lahko tudi iztisnemo oz. izvlečemo material uporabljen za 3D tisk. Program nam z drugačno barvo prikaže tudi del natisnjenega modela, kot del še nedokončanega mode.

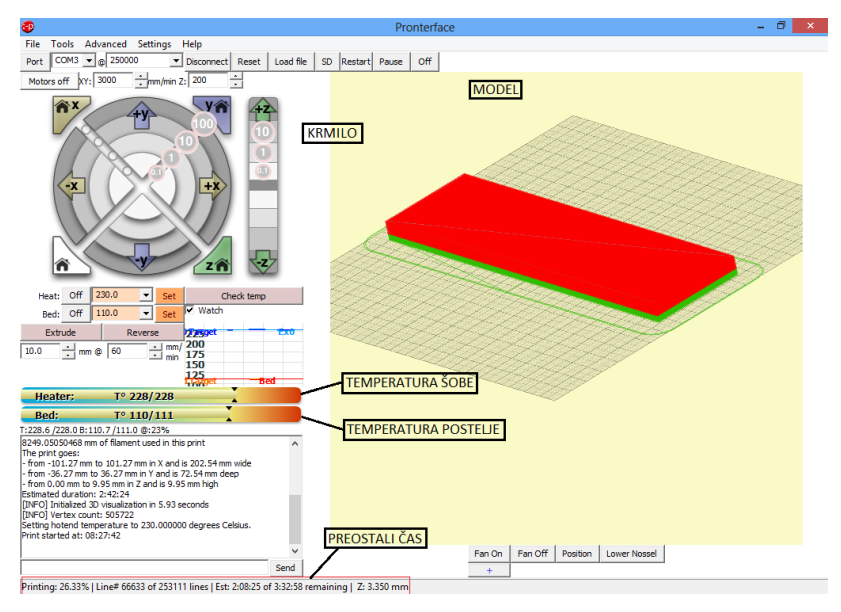

<span id="page-28-1"></span>Slika 22: Vmesnik programa Pronterface

## <span id="page-28-0"></span>**4.6 Kalibracija**

Pred pričetkom uporabe je nujno potrebno kalibrirati posteljo.

Najnižja točka, do kamor se spusti grelna šoba, mora biti ravno 0,1 mm oddaljena od zgornjega roba postelje, pri tem je potrebno preveriti vse štiri robne točke postelje. Ob nezadostni oddaljenosti najnižjega položaja šobe do postelje, tiskalnik preveč stisne prvi sloj, pri kasnejših spojih pa lahko

grelna šoba od postelje odlepi do tedaj natisnjen model in postopek tiska je potrebno ponoviti. V izrednih primerih bi lahko šoba tudi poškodovala steklo nad grelno posteljo.

V primeru, da bi imeli najnižjo točko šobe preveč nad zgornjim robom postelje, se lahko zgodi, da se prvi sloj natisnjenega modela ne sprime dobro s posteljico in postopek tiskanja je potrebno ustaviti in kasneje ponoviti.

Grelno posteljico lahko premikamo s pomočjo štirih vijakov, ki so nameščeni na vsakemu od robov posteljice. Na vsakemu od vijakov imamo štiri matice, ki fiksno držijo razdaljo med grelno posteljico in vodilno ploščo

Pri prvi kalibraciji grelno ploščo nastavimo približno 2 cm nad vodilno ploščo, ki jo premika Y elektromotor. Nad grelno posteljo položimo list papirja, ki je približno 0,1 mm debel. Do robu postelje spustimo šobo. Če se šoba še ne dotakne papirja pomeni da je grelna mizica na tistem robu prenizka in jo je potrebno dvigniti. Če šoba še ne doseže koordinate 0,00 ko se dotakne papirja je treba posteljico spustiti. Položaj šobe lahko vidimo z ukazom »position« v programu Pronterface.

### <span id="page-30-0"></span>**5 STANDARDNI PREIZSKUSI 3D NATISNJENIH MODELOV**

V diplomski nalogi sem po standardnih (SIST EN ISO 604:2003 »Polimerni materiali – ugotavljanje tlačnih lastnosti«, EN ISO 527:2012 »Polimerni materiali – ugotavljanje nateznih lastnosti«, SIST EN ISO 178:2003 »Polimerni materiali – določanje upogibnih lastnosti«) s pomočjo 3D tiskalnika natisnil preizkušance ter napravil standardni tlačni, natezni in upogibni preizkus. Natisnil sem standardne preizkušance z različnimi usmerjenosti, oblike tiska ter deleža zapolnjenosti. Pri preizkusih sem uporabil tudi dva različna materiala. Material ABS je polimer acrilonitrita, butandiena in stirena. Drugi material, ki sem ga uporabil za primerjavo pa je PLA oz. polimlečna kislina (ang. Polylactic acid).

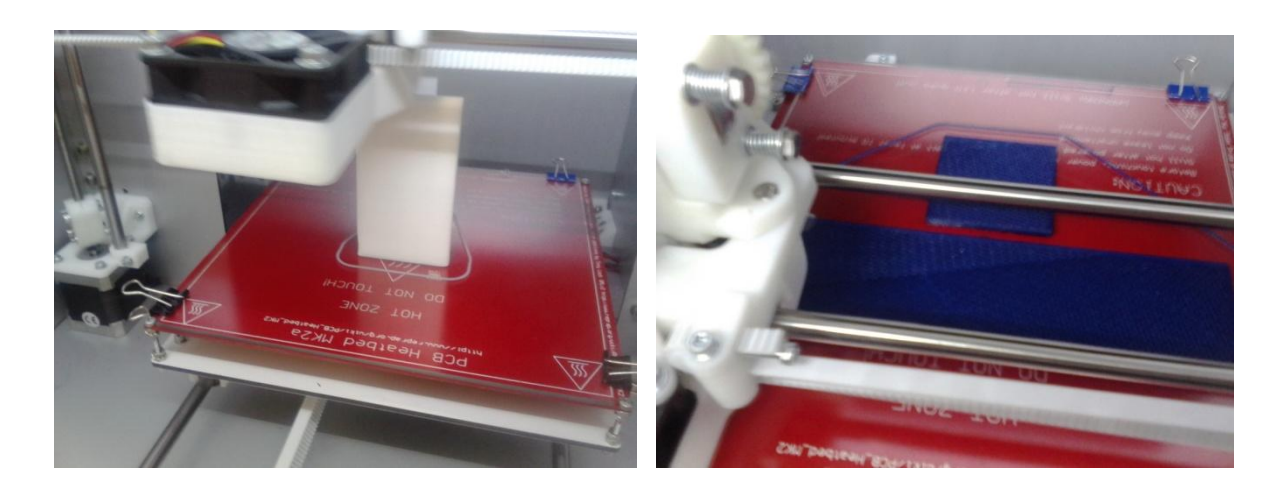

Slika 23: 3D tisk z ABS Slika 24: 3D tisk z PLA

<span id="page-30-2"></span><span id="page-30-1"></span>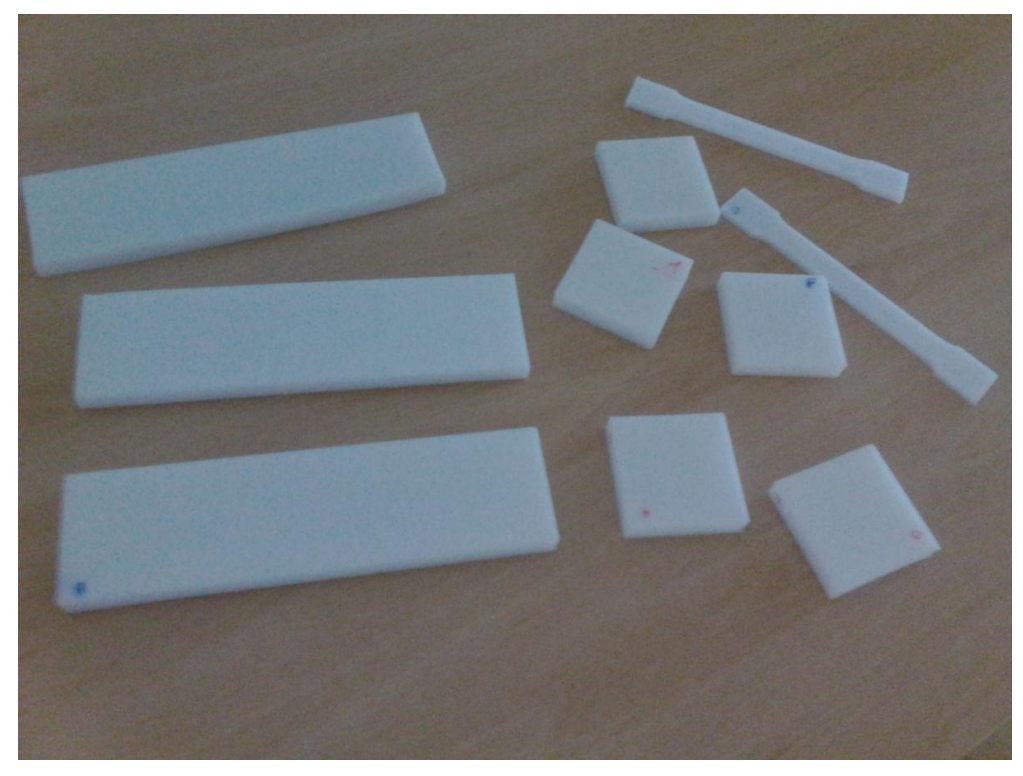

Slika 25: Preizkušanci natisnjeni z materialom ABS

#### <span id="page-31-0"></span>**5.1 Tlačni preizkus**

Za tlačni preizkus po standardu SIST EN ISO 604:2003 »Polimerni materiali – ugotavljanje tlačnih lastnosti« sem natisnil 6 standardnih preizkušancev dimenzij 5x5x1cm.

S preizkusom sem predvsem želel ugotoviti vpliv različnega deleža zapolnjenosti tlačnega preizkušanca na tlačno obremenitev.

Poleg tega pa sem za primerjavo naredil tudi preizkušanec različne oblike zapolnjenosti.

<span id="page-31-1"></span>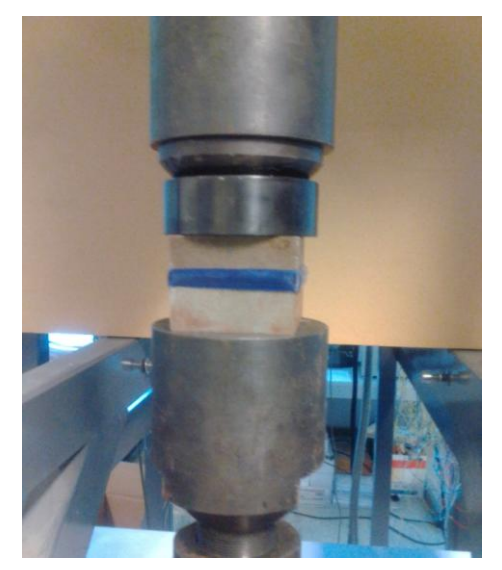

Slika 26: Tlačni preizkus

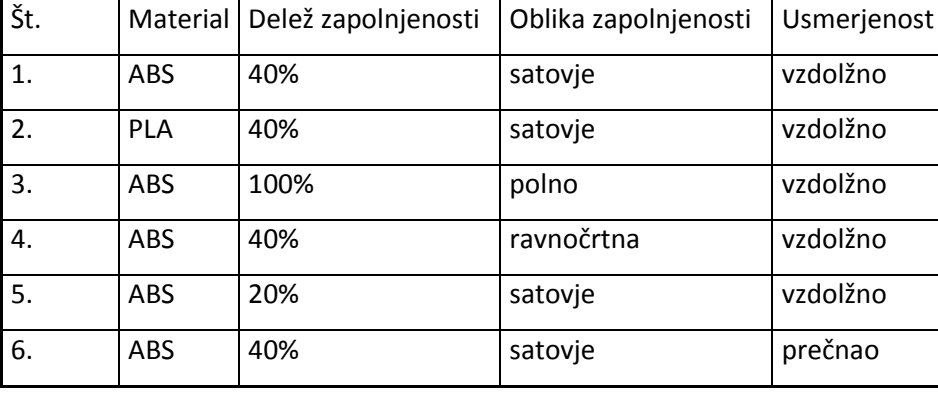

#### Preglednica 3: Lastnosti tlačnih preizkušancev

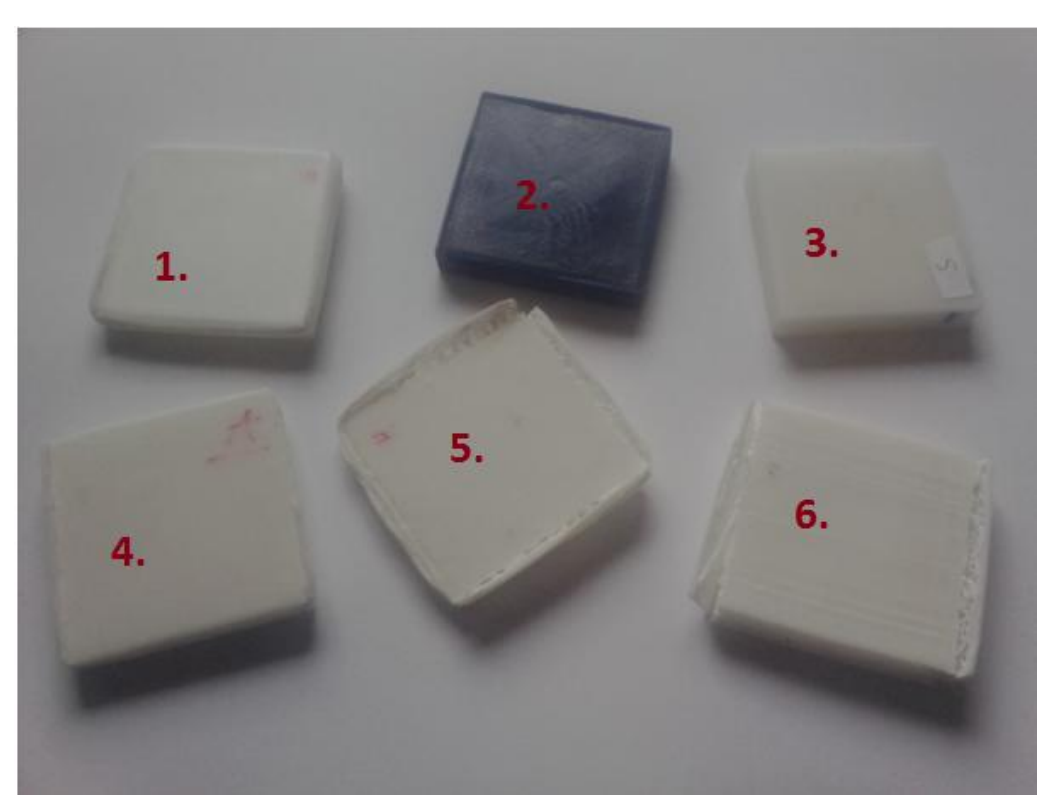

Slika 27: Stanje tlačnih preizkušancev po preizkusu

<span id="page-32-0"></span>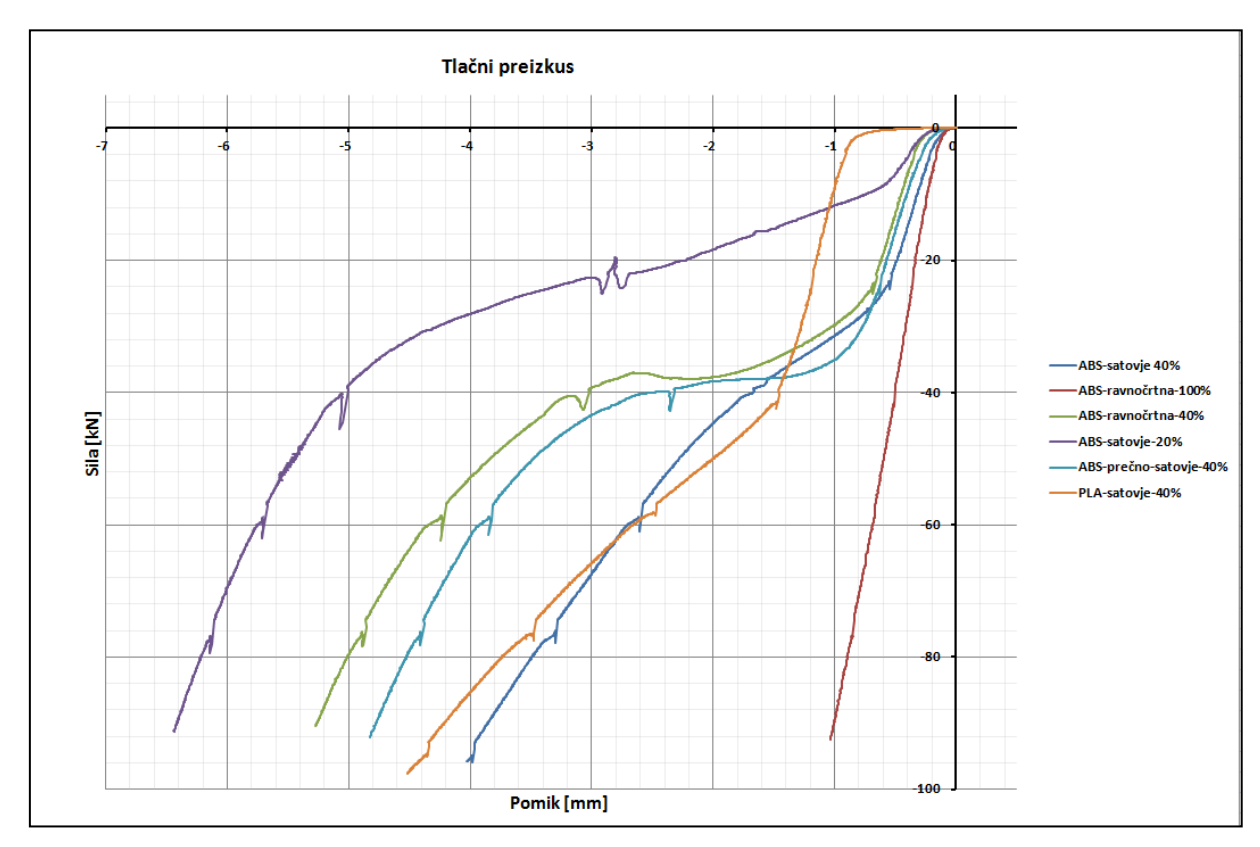

Grafikon 1: Prikaz sile v odvisnosti od pomika pri tlačnem preizkusu

Rezultati tlačnega preizkusa so predstavljeni v Grafikonu 1. Po pričakovanjih se je najbolje obnašal polni preizkušanec (preizkušanec št. 3). Izmed preizkušancev, ki so imeli 40% zapolnjenost se je najbolje obnašal model z zapolnjenostjo v obliki satovja in vzdolžno postavitvijo (preizkušanec št. 1). Slabše se je odzval enak preizkušanec tiskan v prečni smeri (preizkušanec št. 2). Še slabše se je odzval preizkušanec št. 4, ki je bil tiskan z ravnočrtno zapolnjenostjo. Po pričakovanjih je najmanjšo tlačno trdnost dosegel preizkušanec št. 5, ki je imel le 20% zapolnjenost.

Preizkušanec št. 6, ki je bil narejen iz materiala PLA se je med preizkusom obnašal nekoliko drugače od preizkušancev narejenih iz ABS, a na koncu dosegel podobno tlačno trdnost, kot preizkušanec narejen iz ABS.

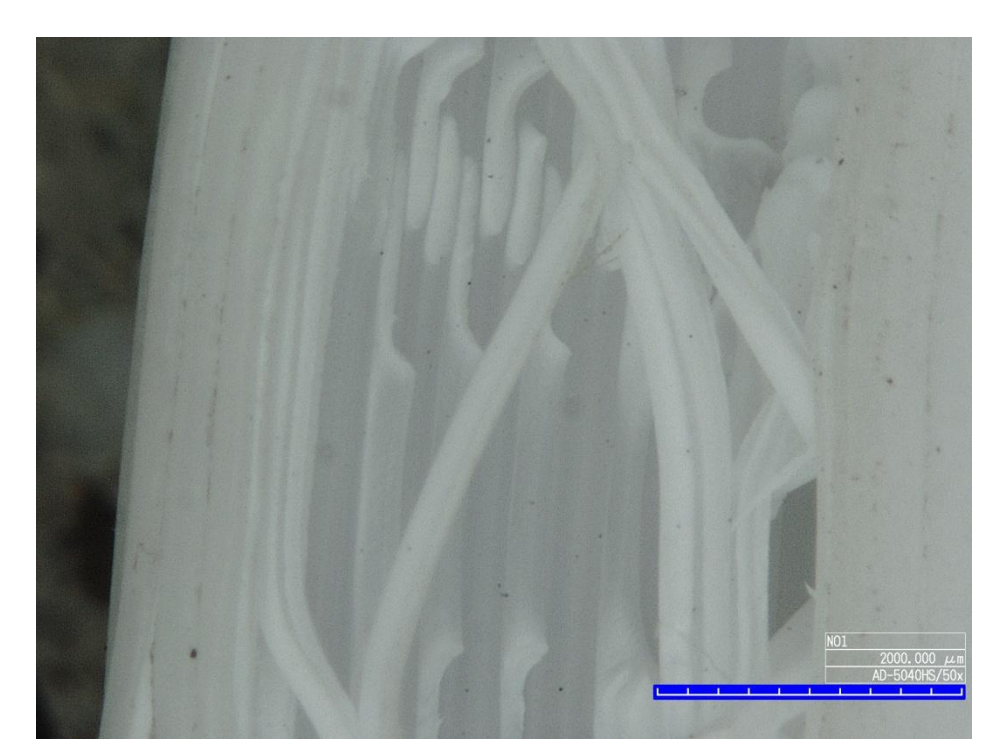

Slika 28: Slika preizkušanca št. 5 pod mikroskopom pri 50x povečavi

## <span id="page-33-1"></span><span id="page-33-0"></span>**5.2 Natezni preizkus**

Za natezni preizkus po standardu SIST EN ISO 527:2012 »Polimerni materiali – ugotavljanje nateznih lastnosti« sem natisnil dva preizkušanca z različno usmeritvijo tiska. Že pred preizkusom sem predvideval da bo veliko manjšo natezno obremenitev lahko prevzel preizkušanec natisnjen v prečni smeri. Poleg tega sem sklepal, da bo porušitev bolj hipna, saj bodo sile porazdelile le med prerezi, medtem pa se bodo pri vzdolžno tiskanem modelu sile porazdelile po vseh nitih.

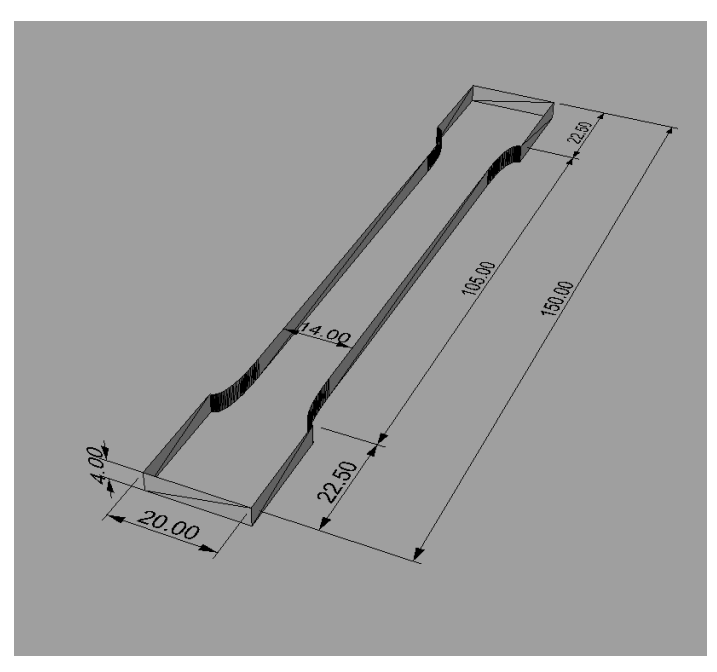

Slika 29: Natezni preizkušanec

<span id="page-34-0"></span>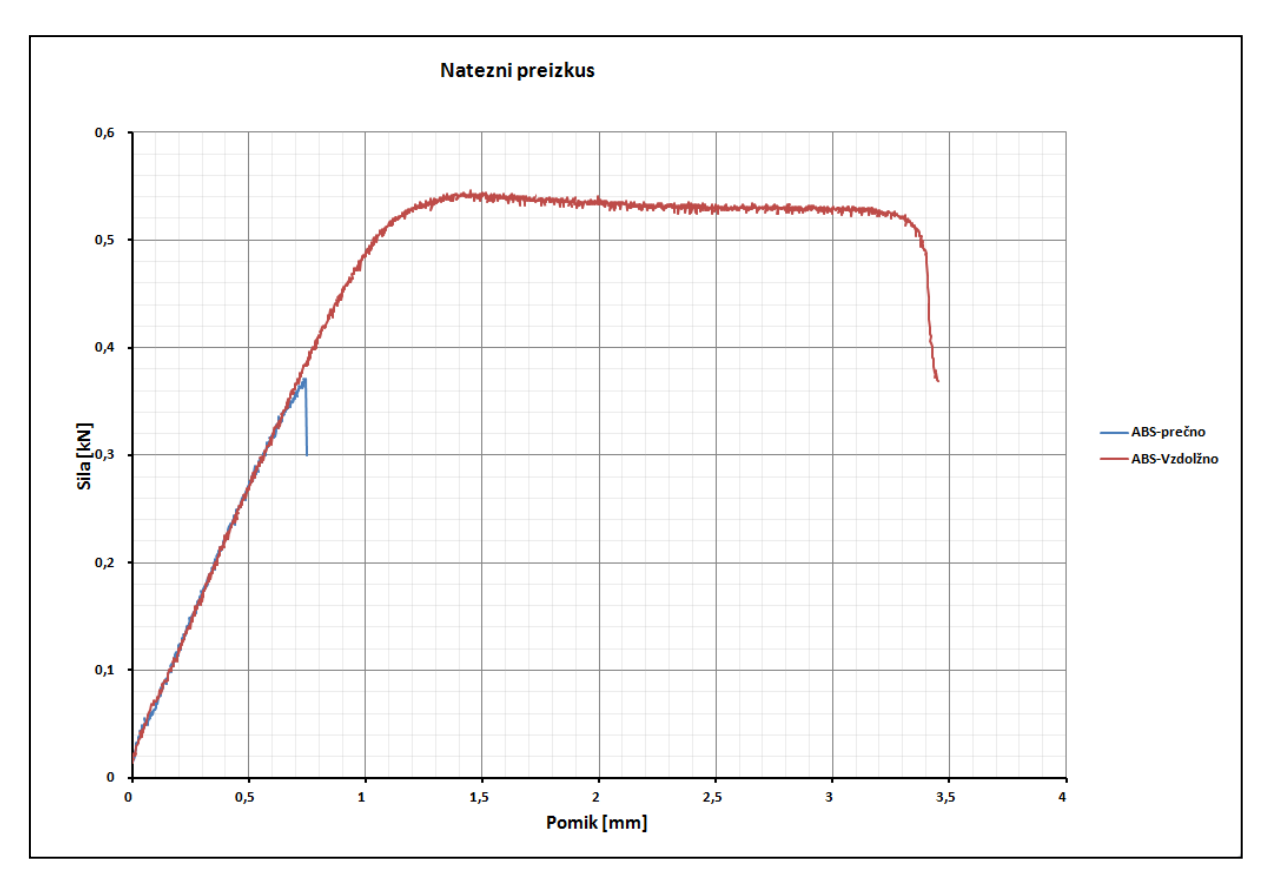

Grafikon 2: Prikaz sile v odvisnosti od pomika pri nateznem preizkusu

Končni rezultati preizkusa so predstavljeni v Grafikonu 2. Preizkus je potrdil moje domneve, da se bo preizkušanec, ki je bil natisnjen prečno zelo hipno pretrgal. Preizkušanec, ki je bil natisnjen v vzdolžni smeri pa se je za razliko od prečno natisnjenega vzorca obnašal precej bolj duktilno ter dosegel tudi večjo natezno trdnost.

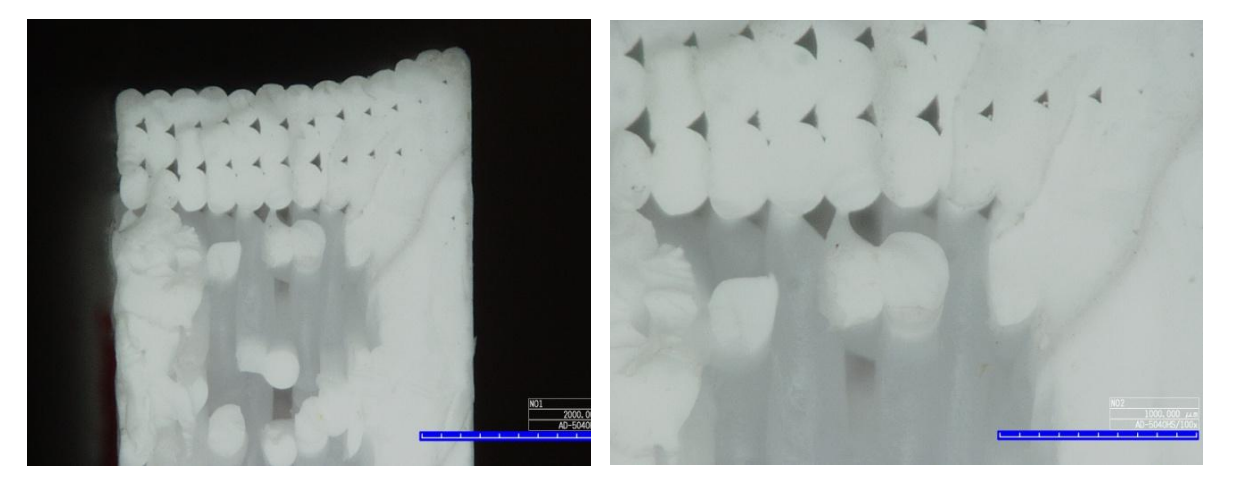

Slika 30: Natezni preizkušanec vzdolžno pod mikroskopom pri 50x in 100x povečavi

## <span id="page-35-1"></span><span id="page-35-0"></span>**5.3 Upogibni preizkus**

Za upogibni preizkus po standardu SIST EN ISO 178:2003 »Polimerni materiali – določanje upogibnih lastnosti«, sem natisnil 4 standardne preizkušance dimenzij 18x5x1cm. Vsi preizkušanci so imeli isti delež in obliko zapolnjenosti, zato sta edino vlogo pri preizkusu igrala umerjenost tiska ter material. En preizkušanec je bil natisnjen iz materiala PLA v vzdolžni smeri. Iz materiala ABS sem natisnil 3 preizkušance po enega v vzdolžni, prečni in navpični smeri.

<span id="page-35-2"></span>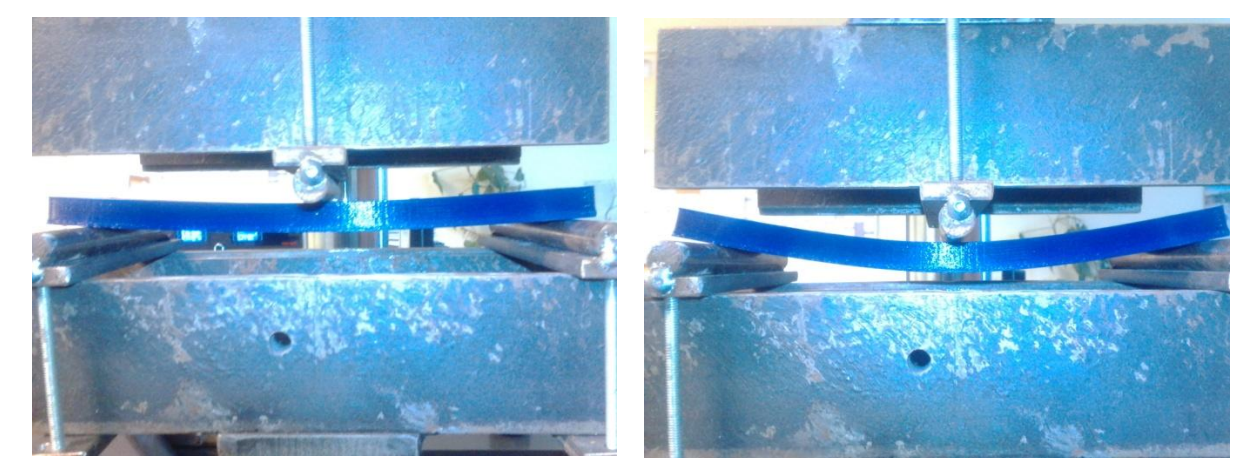

Slika 31: Upogibni preizkus kmalu po začetku Slika 32: Upogibni preizkus malo pred porušitvijo

Rezultati upogibnega preizkusa so predstavljeni v Grafikonu 3. Tako kot pri nateznem preizkusu, se je po pričakovanjih najslabše odzval preizkušanec natisnjen v navpični smeri. Ostali trije preizkušanci so se odzvali bolje. Med vsemi preizkušanci se je najbolj duktilno odzval preizkušanec iz ABS natisnjen vzdolžno. Podobno upogibno obremenitev je prevzel tudi preizkušanec natisnjen v prečni smeri, a bil precej bolj krhek. Največjo upogibno obremenitev pa je prevzel preizkušanec iz PLA, a hkrati bil tudi veliko manj duktilen kot preizkušanca iz ABS.

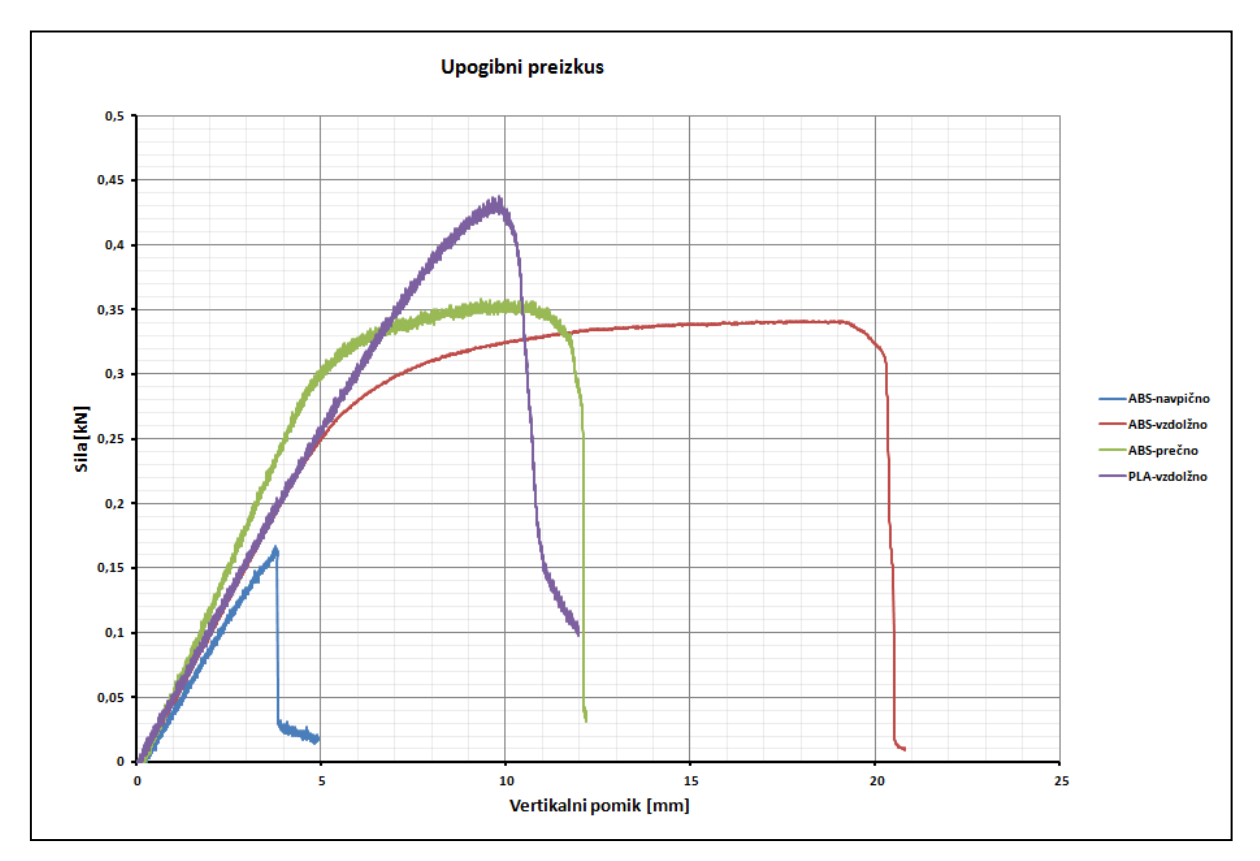

Grafikon 3: Prikaz sile v odvisnosti od pomika pri upogibnem preizkusu

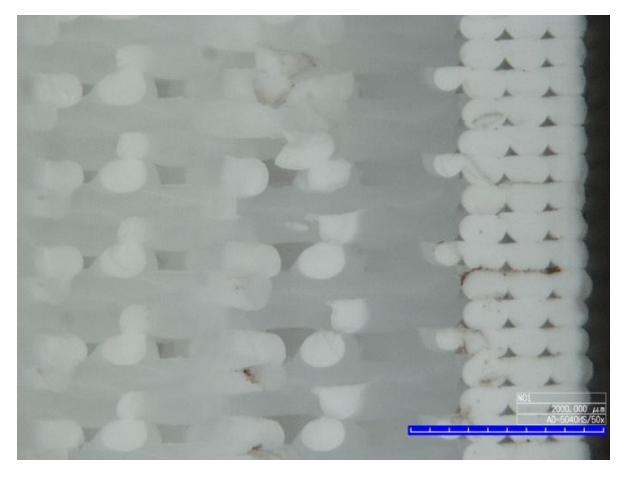

<span id="page-36-0"></span>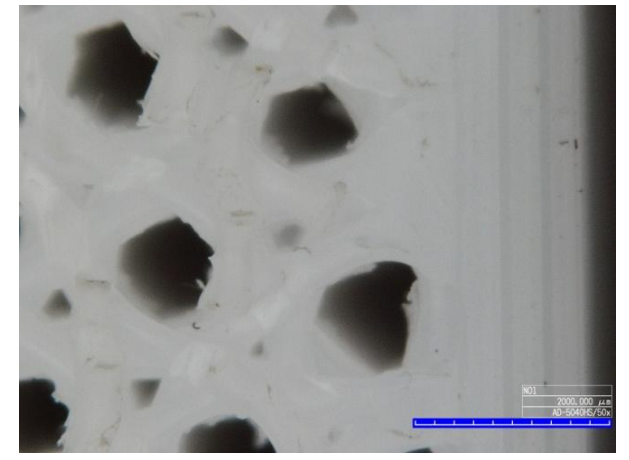

Slika 33: ABS-prečno pri 50x povečavi Slika 34: ABS-navpično pri 50x povečavi

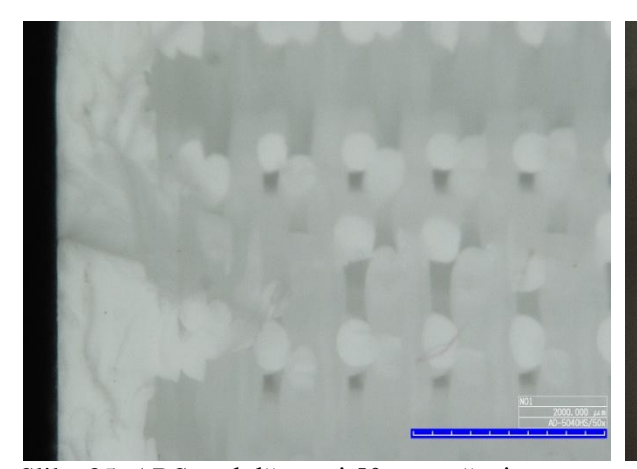

Slika 35: ABS-vzdolžno pri 50x povečavi Slika 36: PLA-vzdolžno pri 50x povečavi

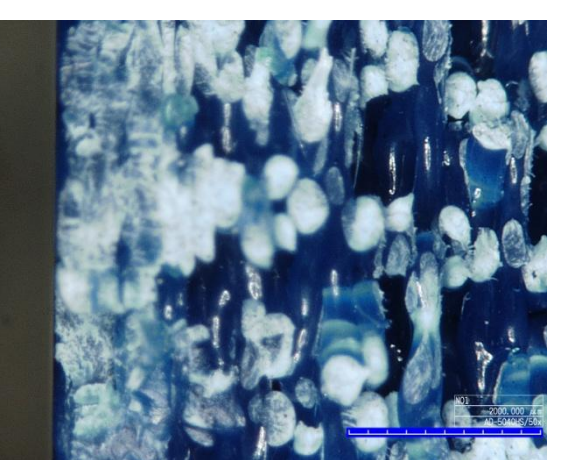

# <span id="page-37-1"></span><span id="page-37-0"></span>**6 ZAKLJUČEK**

Diploma je sestavljena tako, da se postopoma nadgrajuje od splošnih, pa do bolj kompleksnih značilnosti 3D tiska. Tako je v prvem delu predstavljena zgodovina 3D tiska ter osnovne tehnologije in zahteve za pričetek tiska. Drugi del diplomske naloge je plod mojega dela in obsega sestavo 3D tiskalnika in tiskanje ter preizkušanje modelov.

Z izdelavo diplomske naloge sem pridobil ogromno znanja o 3D tisku. Veliko sem se naučil o sestavi in delovanju 3D tiskalnika ter poteku 3D tiska. Poleg tega sem dobil grob občutek obnašanja 3D tiskanih modelov.

Če bi potrebovali manj natančne analize nosilnosti raznih 3D tiskanih modelov, bi si lahko pomagali tudi z rezultati, ki sem jih dobil pri preizkusih. Za natančnejše analize mehanskih lastnosti 3D tiskanih modelov bi verjetno potreboval veliko več preizkušancev, saj na končni izdelek lahko vpliva več zunanjih dejavnikov. Zaradi zamudnosti samega tiska pri katerem sem potreboval 2,5-5 ure za vsakega od preizkušancev, pa sem z končnimi rezultati bil zelo zadovoljen.

Za konec bi se rad še posebej zahvalil svojemu mentorju doc. dr. Tomu Cerovšku, ki mi je omogočil, da sem imel možnost sestaviti in uporabljati 3D tiskalnik, kar mi je bila nadvse zanimiva izkušnja.

## <span id="page-38-0"></span>**VIRI**

 $\overline{a}$ 

Wikipedija. 2014. http://en.wikipedia.org/wiki/3D\_printing (Pridobljeno 18. 3. 2014) http://sl.wikipedia.org/wiki/3D-tiskanje (Pridobljeno 18. 3. 2014) http://en.wikipedia.org/wiki/Fused\_deposition\_modeling (Pridobljeno 18. 3. 2014) http://en.wikipedia.org/wiki/Selective\_laser\_sintering (Pridobljeno 18. 3. 2014) http://en.wikipedia.org/wiki/Stereolithography (Pridobljeno 18. 3. 2014) http://en.wikipedia.org/wiki/Laminated\_object\_manufacturing (Pridobljeno 18. 3. 2014)

AV PLASTICS. 2014. http://www.avplastics.co.uk (Pridobljeno 18. 3. 2014)

TEDvn. 2014.

http://tedvn.com/ (Pridobljeno 25. 6. 2014)

RT News. 2014.

http://rt.com/news/155220-3d-printer-houses-china/ (Pridobljeno 18. 6. 2014)

Dailymail. 2014. www.dailymail.co.uk (Pridobljeno 18. 6. 2014)

Rapiman. 2014. www.rapiman.net (Pridobljeno 18. 3. 2014)

National Geographic. 2014. www.channel.nationalgeographic.com (Pridobljeno 19. 5. 2014)

3DPRINTUK. 2014.

http://www.3dprint-uk.co.uk/the-basic-rules-for-stl-files/ (Pridobljeno 23. 6. 2014)

IB-PROCADD. 2014. http://www.ib-procadd.si/ (Pridobljeno 20. 6. 2014)

#### 3D Tisk. 2014.

http://www.3d-tisk.si/ (Pridobljeno 3. 8. 2014)

HP 3D printing. 2014.

http://www.hp3dprinting.co.uk/\_includes/images/3d-printer/house.jpg (Pridobljeno 23. 6. 2014)

Quickparts. 2014.

http://www.quickparts.com/UserFiles/File/930\_AEC%20WhitePaper.pdf (Pridobljeno 23. 6. 2014)